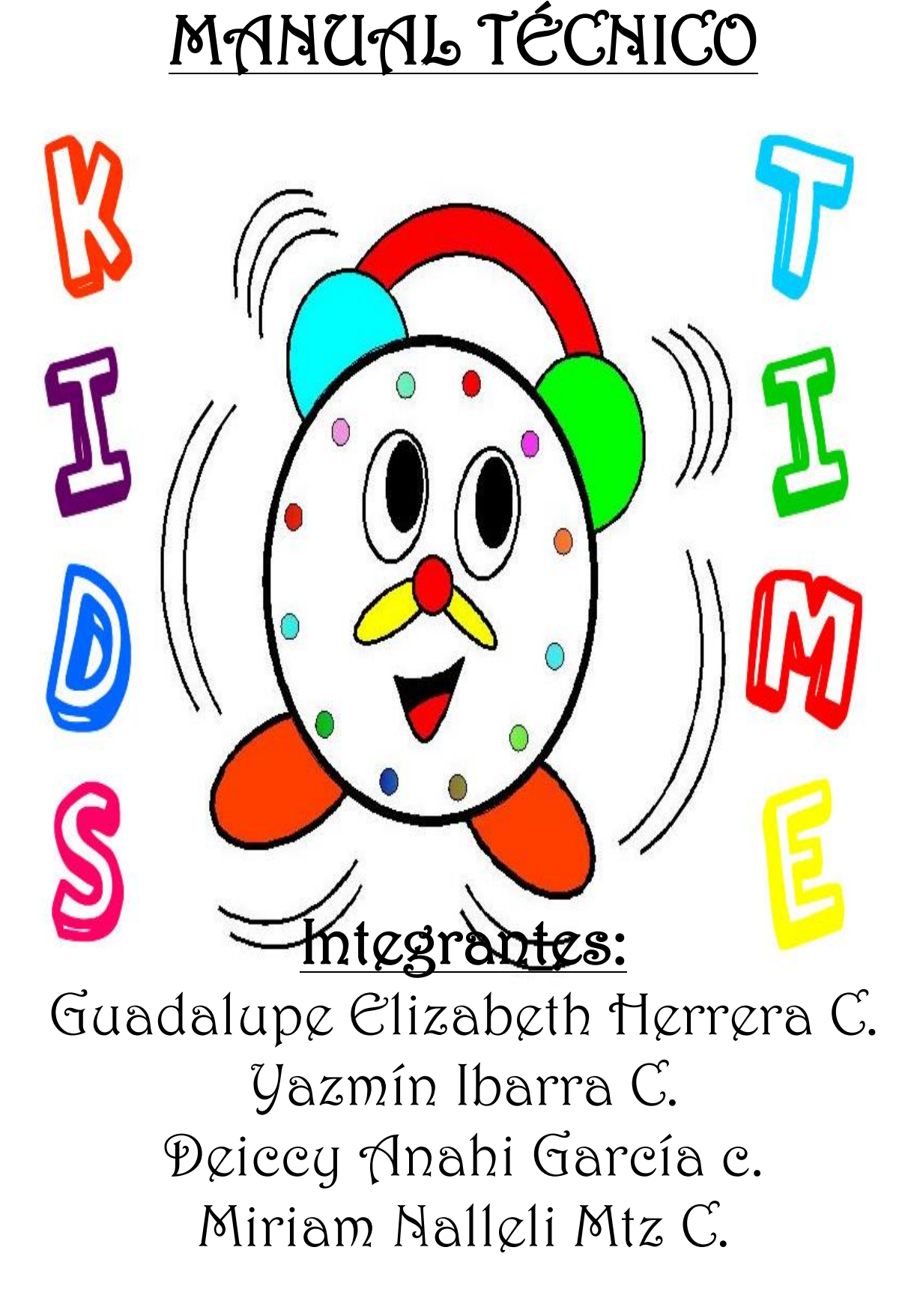

# ÍNDICE

- 1. Historia.
- 2. Introducción.
- 3. ERS.
- 4. Definición de variables de ambiente y librerías.
- 5. Programas especiales y de ambiente.
- 6. Flujo grama de información/proceso/actividad.
- 7. Restricciones o límites de la programación.

# 1. Historia

Kids Time es un software cuyo primordial objetivo es brindar apoyo educacional a niños de educación preescolar.

Su creación, desarrollo, automatización, adición, modificación y actualización permiten que el software llegue a cumplir su objetivo principal.

A continuación se presentan una serie de actividades y fechas que fueron realizadas de acuerdo con el proceso que se debe de seguir en la elaboración del manual.

El personal encargado del proyecto (Yazmín Ibarra, Deiccy García, Elizabeth Herrera y Miriam Mtz) se reunió el día 13 de Septiembre en las Instalaciones del ITSL para la asignación de Roles y Responsabilidades. Dando como resultado lo siguiente:

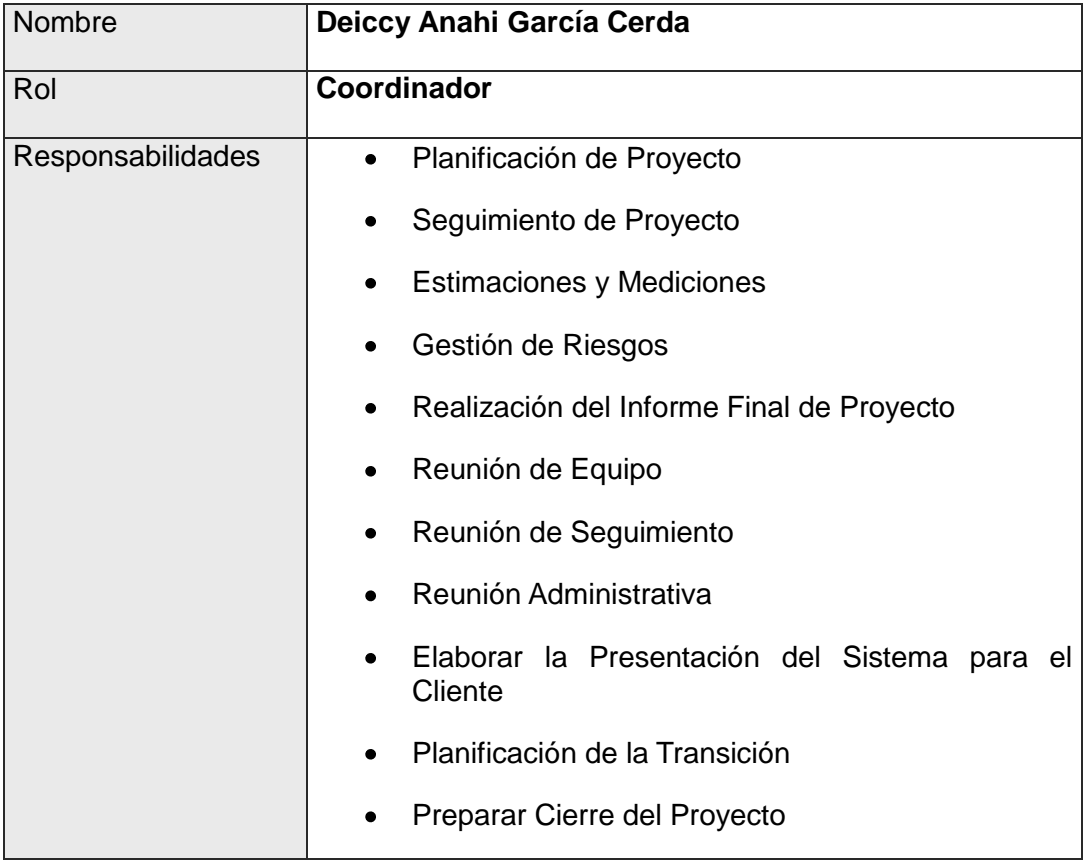

#### **Personal Designado:**

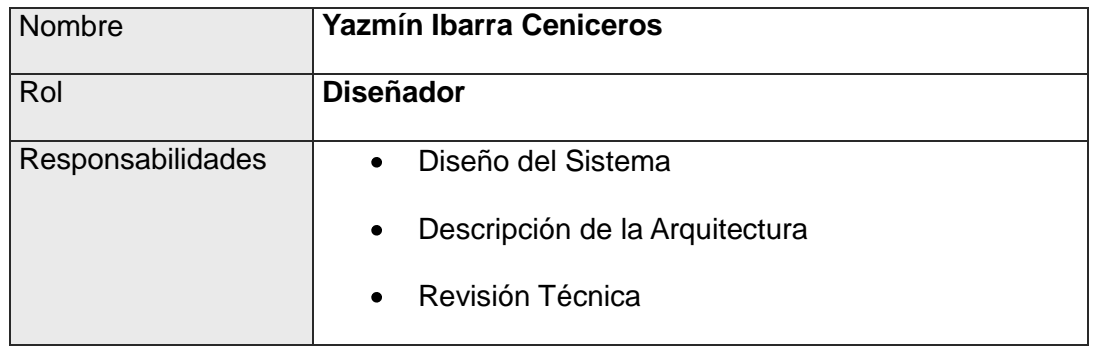

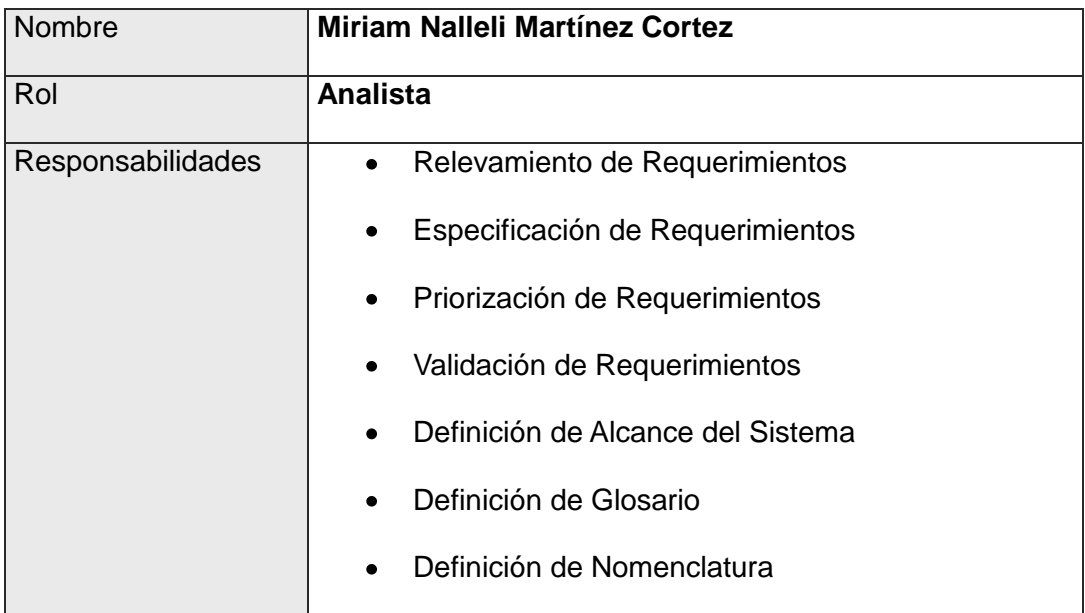

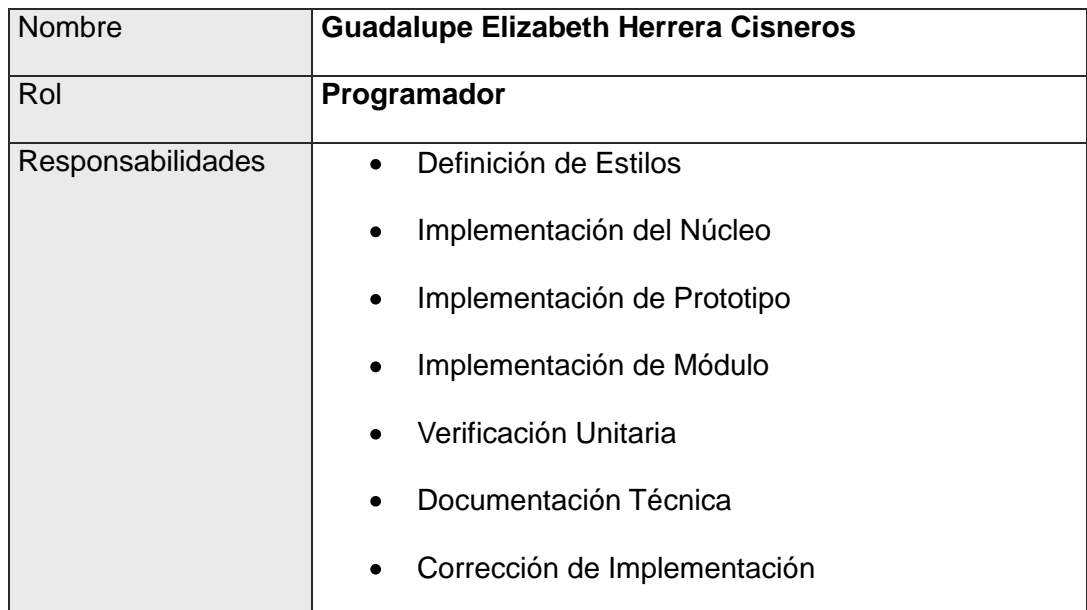

- El 14 de Septiembre se hizo la investigación para determinar cual diagrama era recomendado para nuestro sistema.
- El 20 de Septiembre se determino que el diagrama UML basado en componentes seria el ideal para nuestro sistema, la determinación se realizo en las instalaciones del ITSL.
- El diagrama fue entregado y revisado el 27 de Septiembre.
- El día 12 de octubre se entregó la definición de variables de ambiente y librerías.
- El 17 de octubre se verifico los programas especiales y de ambiente
- El 20 de octubre se entrego tanto el Diagrama y se definieron los límites y restricciones en cuanto a la programación.
- Por ultimo el 22 de octubre formulo lo que iría en la historia.

# 2. Introducción.

El manual explica una serie de aspectos referentes al sistema **Kids Time** dando a conocer cada una de las actividades realizadas en lo que se refiere al diseño del sistema.

En el manual encontrara una serie de diagramas que le permitirán conocer a fondo las actividades que realiza el sistema de forma específica. Permitiendo representar etapas y procesos del sistema, mediante diagramas.

Kids Time es un software educativo desarrollado para niños de preescolar desarrollen al máximo sus capacidades por medio de la interacción con la computadora.

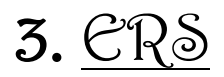

### **1 Introducción**

La presente Especificación de requerimientos de software (ERS) del sistema a construir surge para ser un conjunto de información necesaria que ayuda a los desarrolladores del software a analizar y entender todos los requisitos y requerimientos que nuestro cliente desea , de la misma forma como este constituye un informe útil para que el cliente del producto final describa lo que el realmente desea obtener, y de esta manera lograr tener un documento necesario cuya información en el futuro servirá para el desarrollo del software, es decir en la codificación correcta del mismo.

Se describirá en forma detallada las interfaces de usuario, de software, del hardware y comunicaciones, así como de los requerimientos del cliente, atributos del sistema entre otros.

#### **1.1 Propósito**

Reforzar el aprendizaje a nivel preescolar, forjando al alumno a que interactué con el entorno tecnológico a temprana edad.

#### **1.2 Alcance**

Lograr que los alumnos de educación preescolar aprendan de forma interactiva a través de Kids Time desarrollando al máximo sus capacidades intelectuales que les permita desenvolverse en la vida cotidiana en armonía con la naturaleza, su entorno físico y salud mental.

Llegar a ser un programa que este a la vanguardia para educar a alumnos de nivel preescolar y se aplique a nivel nacional con resultados de excelencia en la educación.

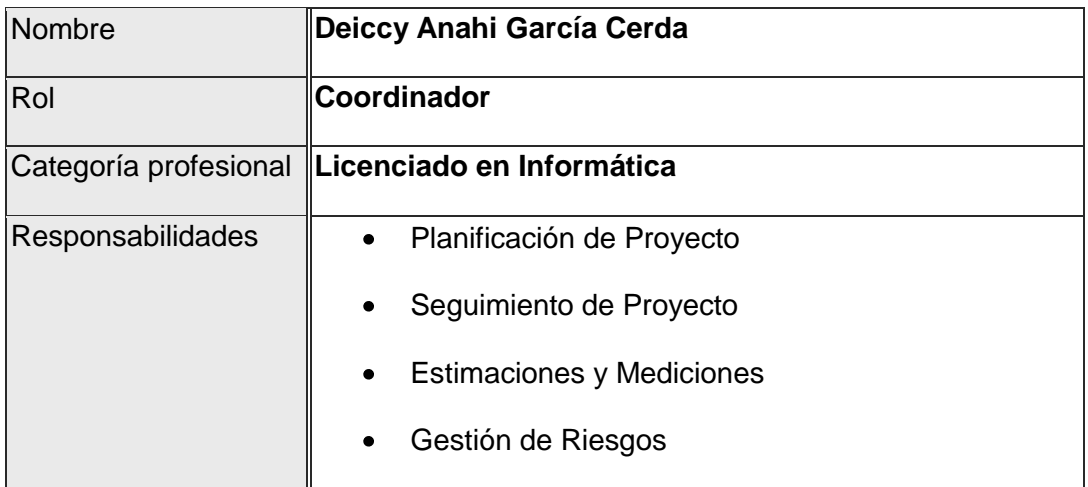

#### **1.3 Personal involucrado**

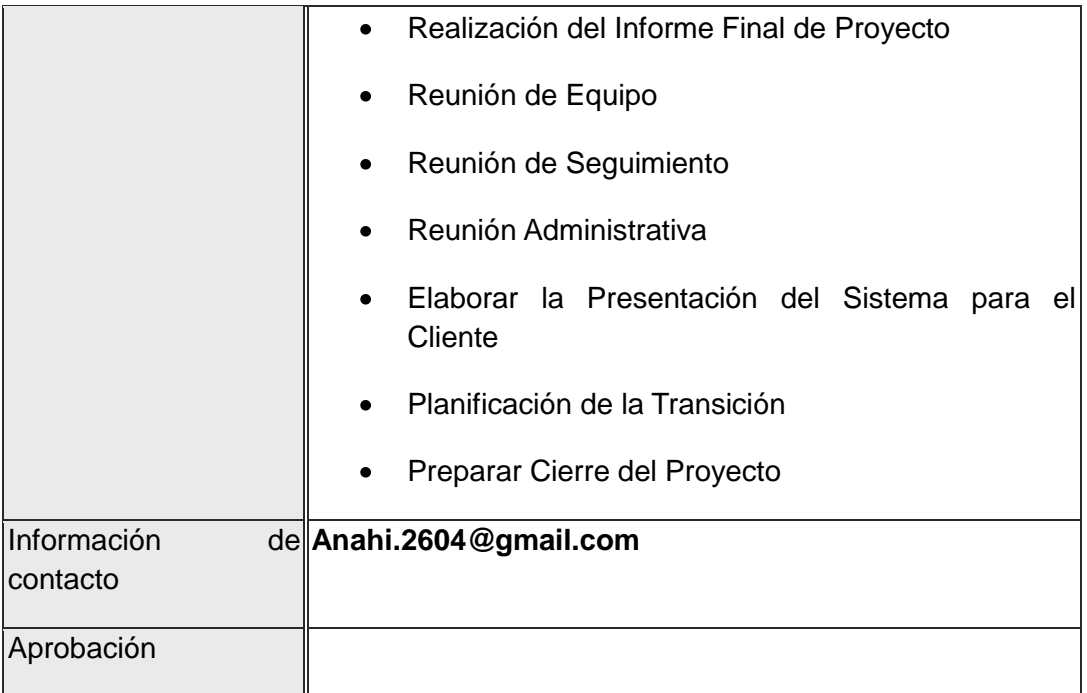

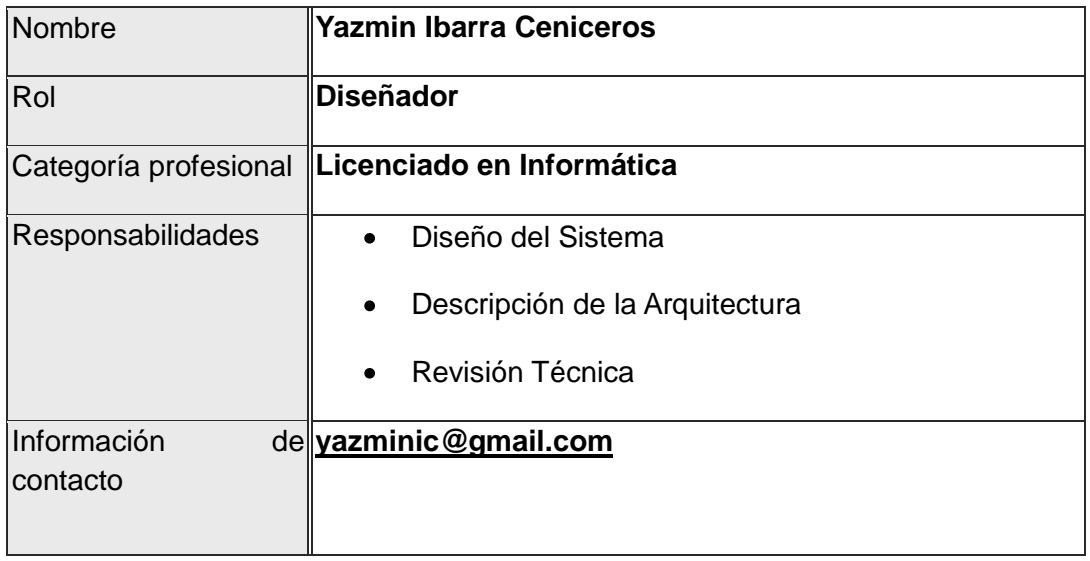

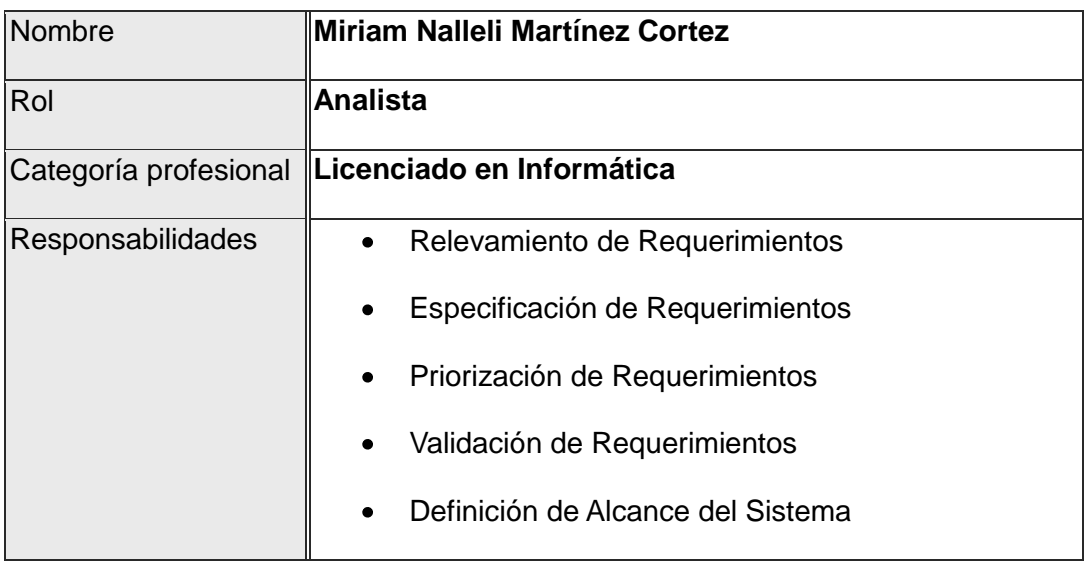

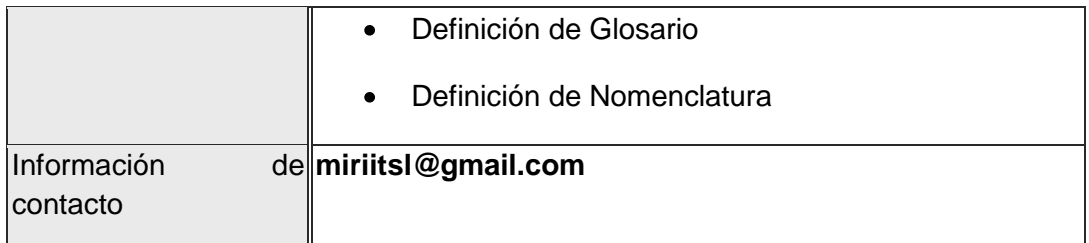

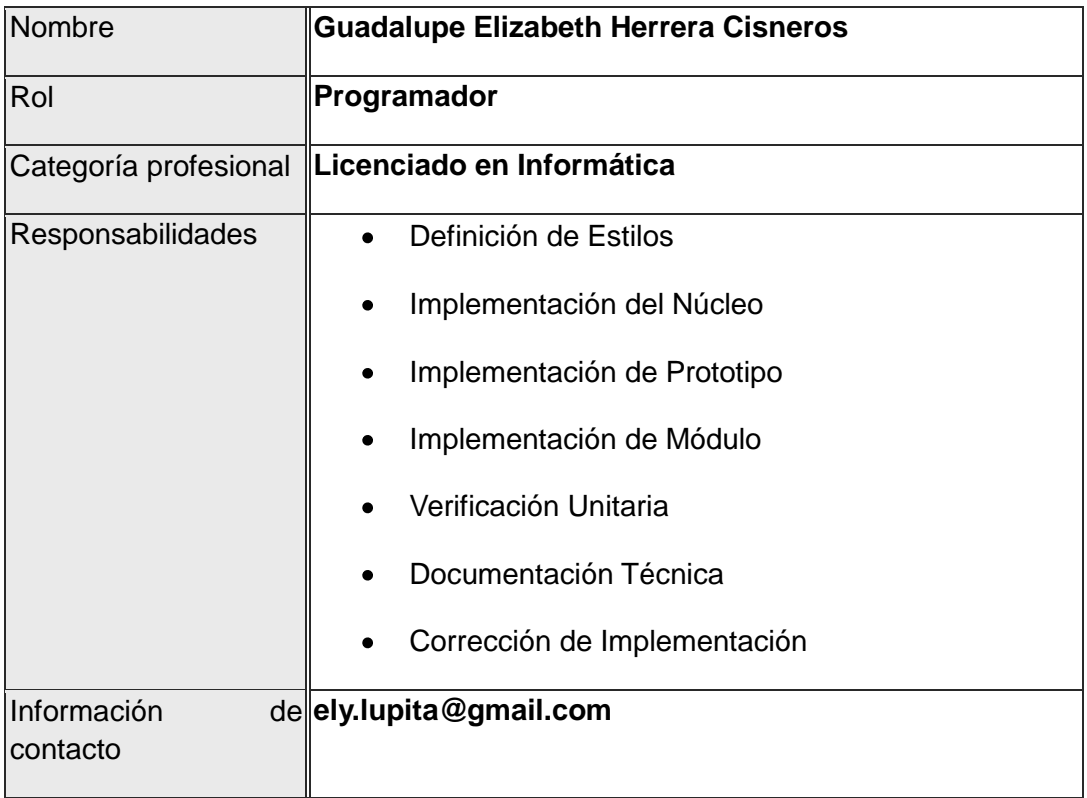

#### **1.4 Definiciones, acrónimos y abreviaturas**

- **Botón:** Es un objeto tangible que realiza un evento tras su activación.
- **Conexión:** Comunicación entre dos entes que tienen características similares de comunicación.
- **Interfaz:** Medio que permite la comunicación entre el usuario y el sistema.
- **Sistema Operativo:** Software básico que controla una computadora. El sistema operativo tiene tres grandes funciones: coordina y manipula el hardware del ordenador o computadora, como la memoria, las impresoras, las unidades de disco, el teclado o el Mouse; organiza los archivos en diversos dispositivos de almacenamiento, como discos flexibles, discos duros, discos compactos o cintas magnéticas, y gestiona los errores de hardware y la pérdida de datos.

# **1.5 Referencias**

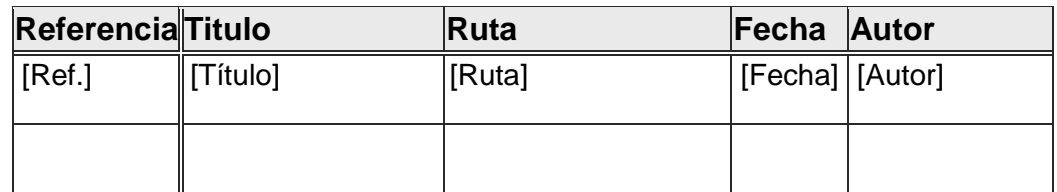

#### **1.6 Resumen**

La especificación de requerimientos de software está compuesta de la siguiente manera

- **Introducción**: Esta sección están detallados los objetivos que tiene el ERS y de nuestro sistema en forma general.
- **Descripción General**: Describe una perspectiva general del producto a desarrollarse, como también las características del usuario y las limitaciones que podría tener.
- **Requerimientos Específicos**: Muestra pasó a paso todos los requerimientos que el usuario desea en el producto final. Para el cual se ha utilizado el "Prototipo 2 del Estándar IEEE 380".

# **2 Descripción general**

#### **2.1 Perspectiva del producto**

El sistema de educación de Kids time será implementado por lo menos en 30 equipos de cómputo dentro de un jardín de niños.

La interacción con los alumnos será a través de formularios los cuales contendrá procesos de enseñanzas y actividades.

#### **2.2 Funcionalidad del producto**

Kids Time contendrá técnicas de descripción de vocales, números, colores, figuras y ejercicios de cada uno de los temas anteriores.

**Descripción de Vocales:** Mostrara en pantalla cada una de las vocales con su sonido correspondiente. El alumno observara y escuchara la descripción de las vocales

- **Descripción de Números**: Mostrara en pantalla cada uno de los números básicos con su sonido correspondiente. El alumno observara y escuchara la descripción de los números.
- **Descripción de colores:** Mostrara en pantalla cada uno de los colores básicos con su sonido correspondiente. El alumno observara y escuchara la descripción de los colores.
- **Descripción de figura geométrica:** Mostrara en pantalla las figuras geométricas más comunes correspondiente. El alumno observara y escuchara la descripción de las figuras geométricas.
- **Ejercicios:** Mostrará actividades en la cual el alumno resolverá cada uno de los ejercicios vistos anteriormente para reforzar su conocimiento.

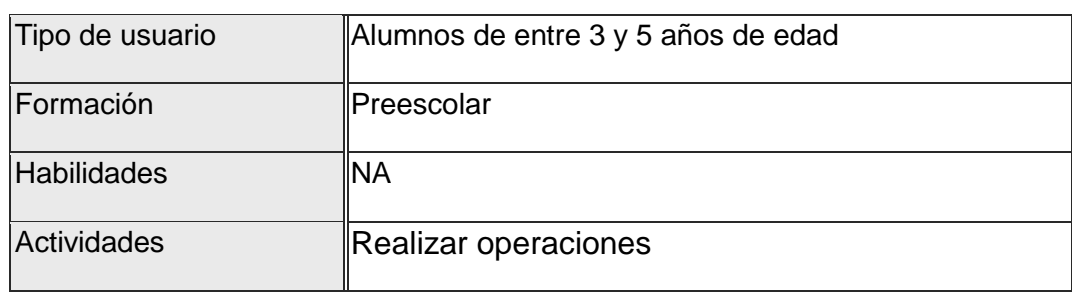

#### **2.3 Características de los usuarios**

#### **2.4 Restricciones**

Las características del hardware cumplan con los requerimientos necesarios para el sistema.

Los distintos módulos deberán tener un diseño e implementación sencillos, independientes de la plataforma o el lenguaje de programación.

#### **2.5 Suposiciones y dependencias**

Los requisitos descritos en este documento son eficientes una vez que este sea implementado

Se afirma que el software estará disponible en la plataforma del sistema operativo de Microsoft Windows XP.

# **2.6 Evolución previsible del sistema**

Este software podrá evolucionar a una versión más eficiente si es solicitado por el usuario.

Contendrá más actividades para un mayor aprendizaje para los alumnos de preescolar.

# **3 Requisitos específicos**

El alumno podrá interactuar con las aplicaciones del sistema.

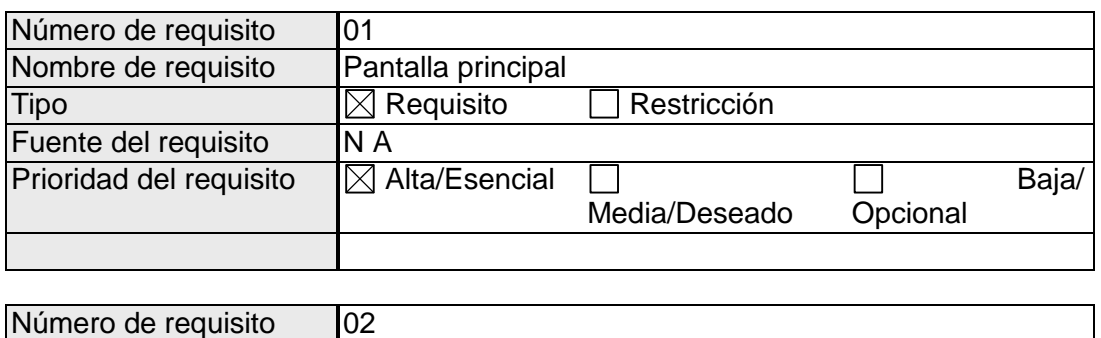

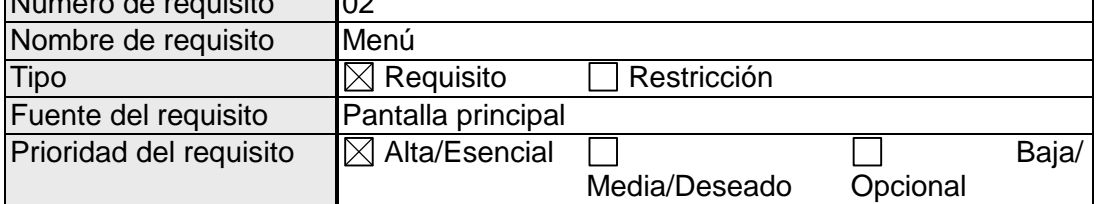

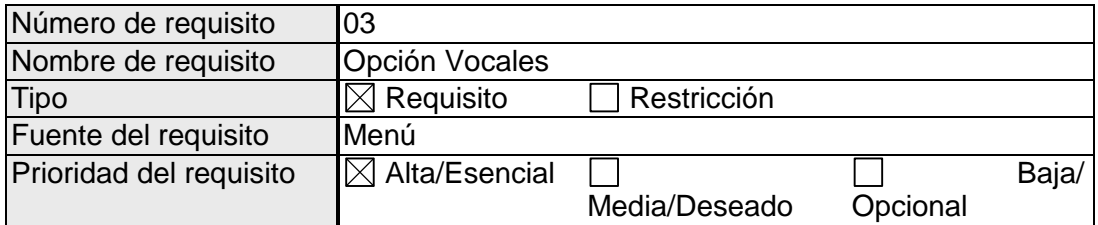

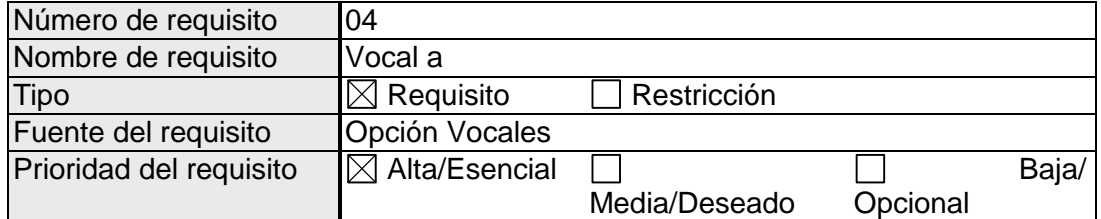

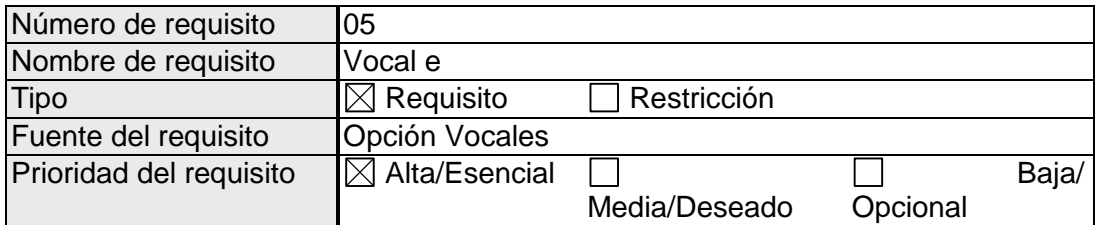

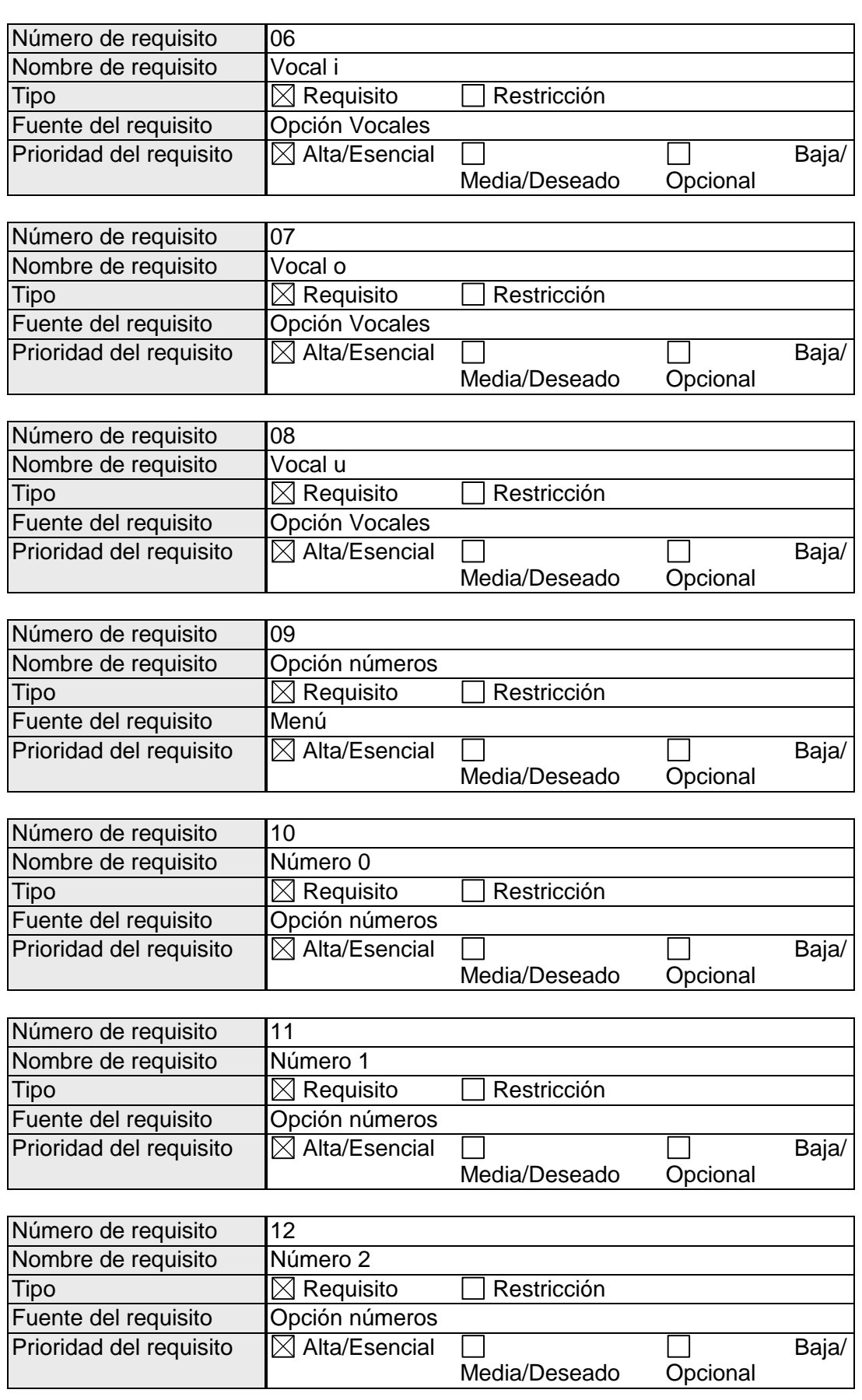

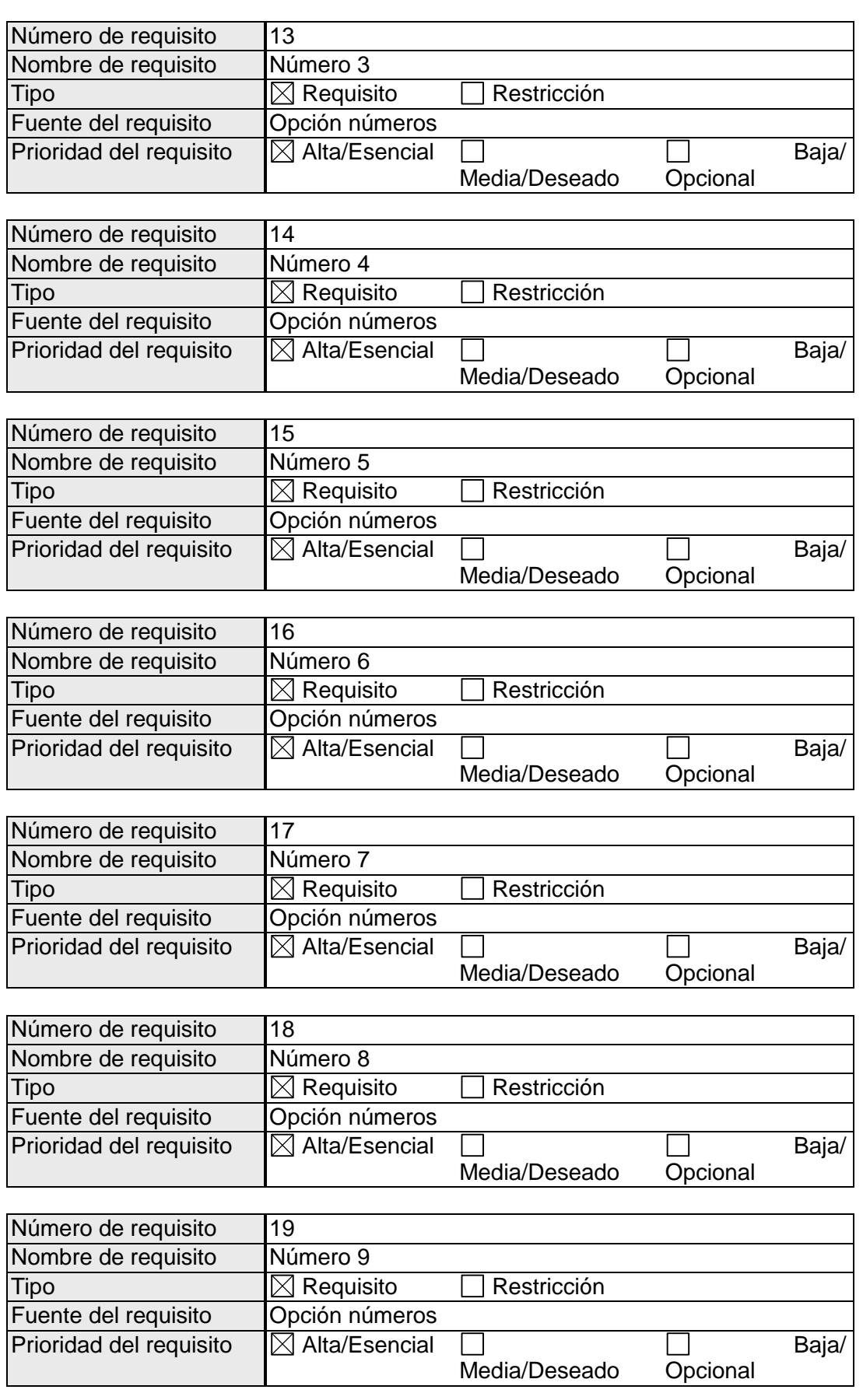

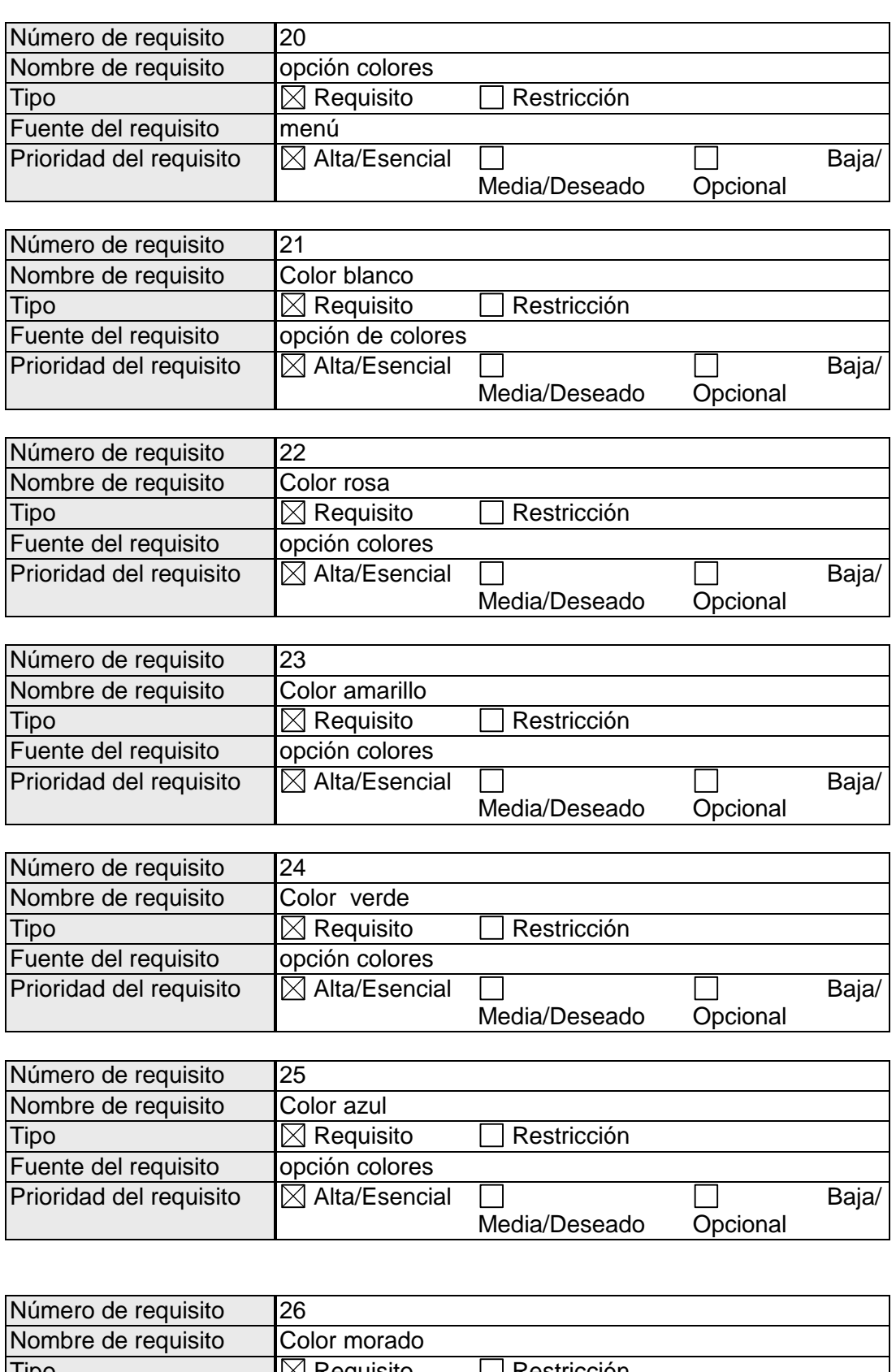

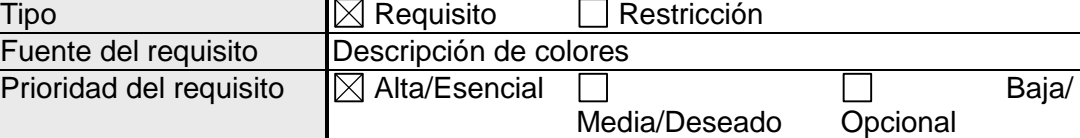

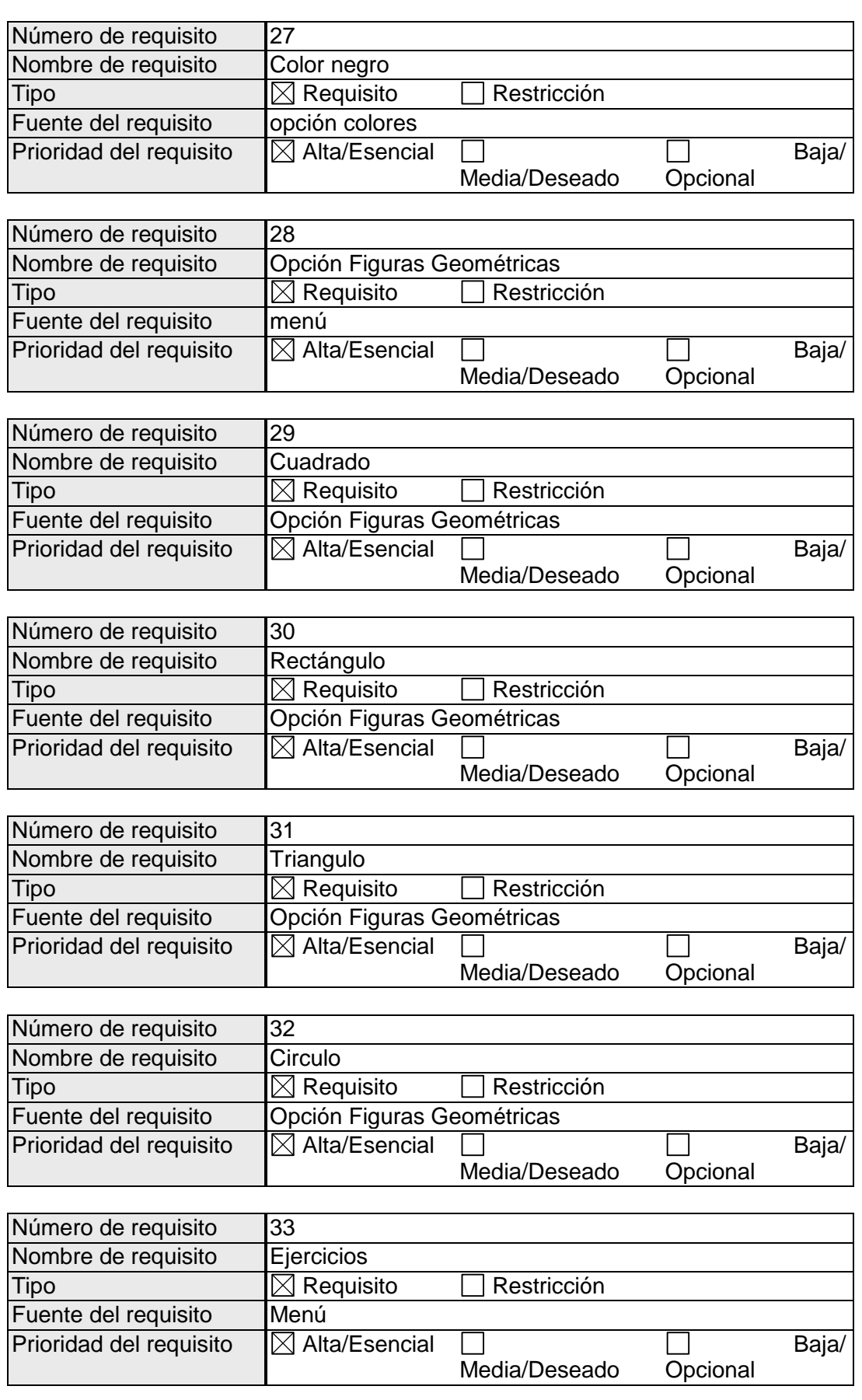

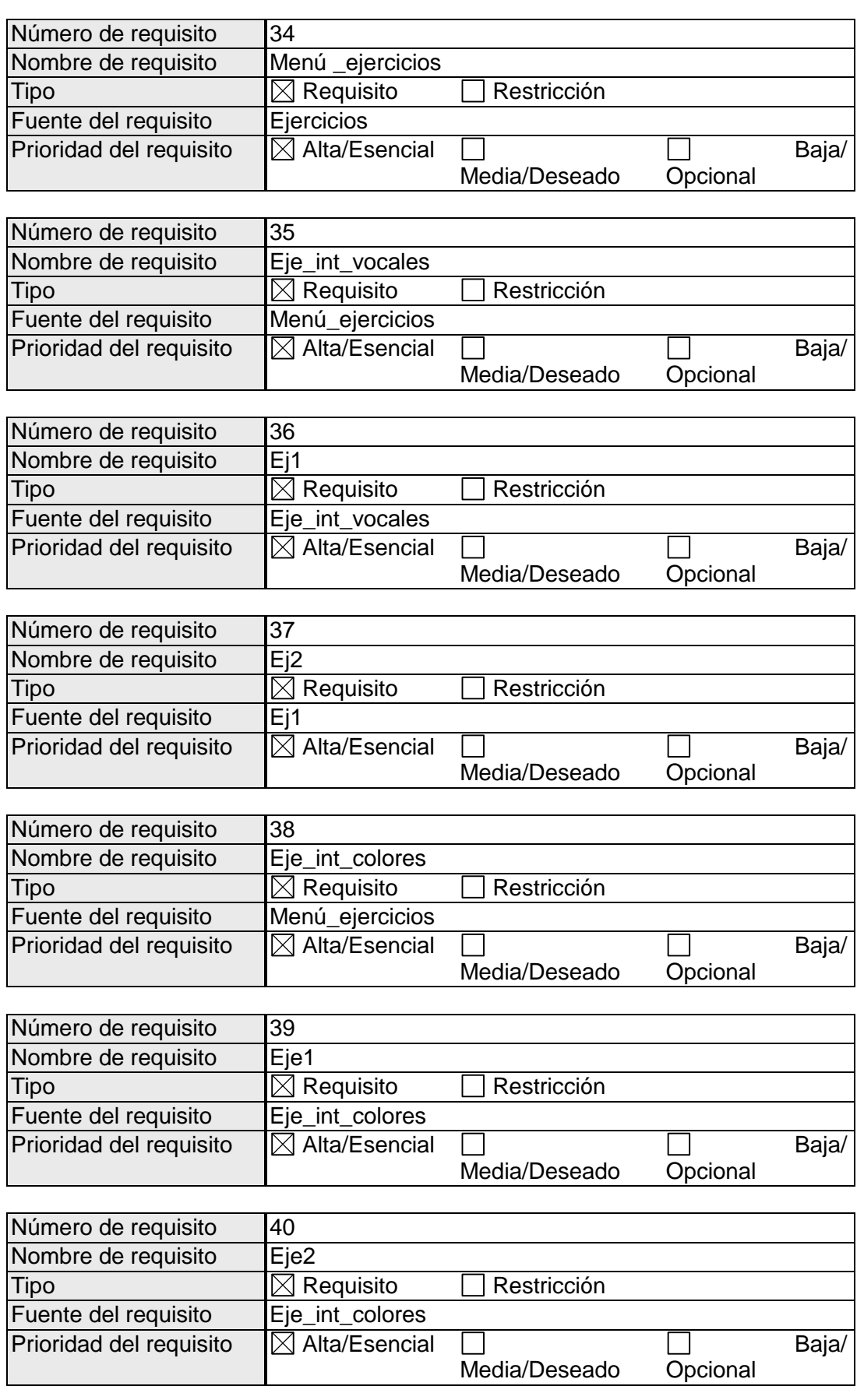

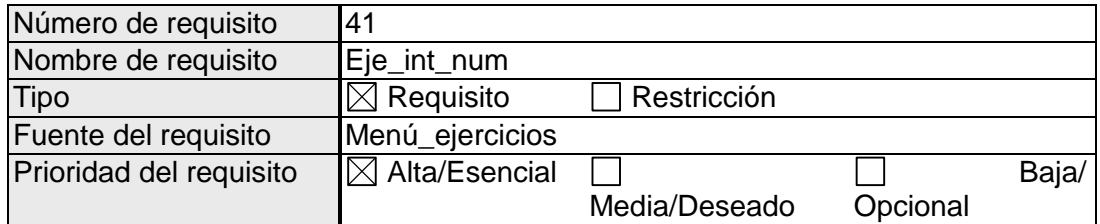

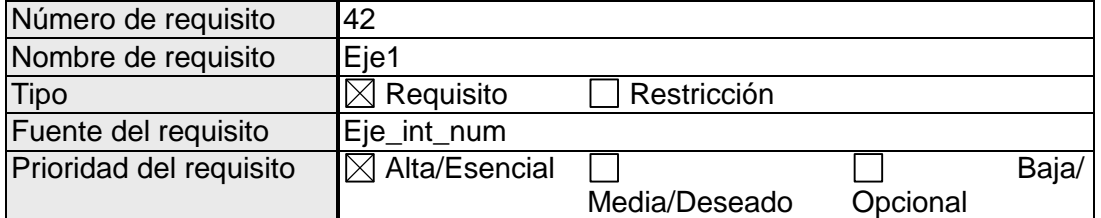

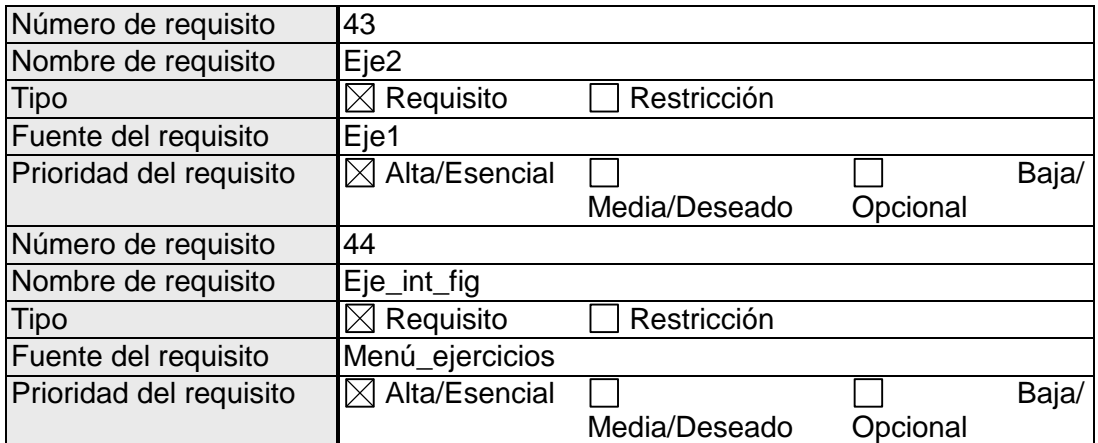

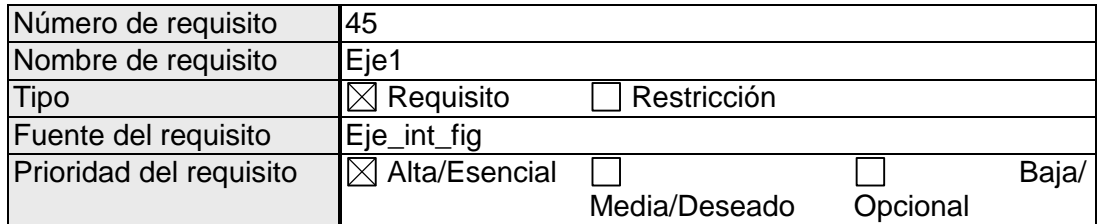

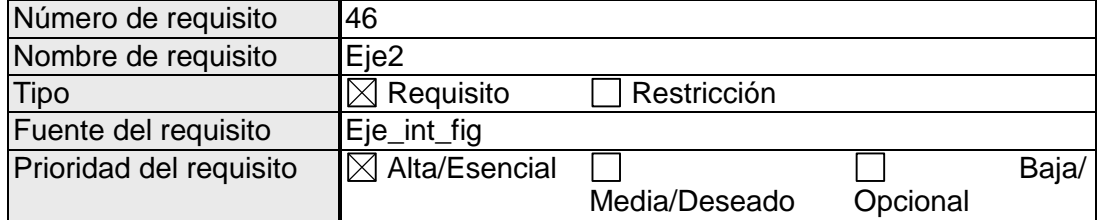

#### **3.1 Requisitos comunes de las interfaces**

#### **3.1.1 Interfaces de usuario**

Las interfaces de usuario están relacionadas con las pantallas, ventanas (formularios) que debe manipular el usuario para realizar una operación determinada. Dicha manipulación del usuario se realizará por medio del teclado o del Mouse (ratón).

Es importante mencionar que las interfaces de usuario también abarcan las ayudas correspondientes en cada uno de los procesos que realice el sistema. Las interfaces de usuario ayudaran al usuario trabajar en un ambiente de Form, por lo que se dichas interfaces contendrá:

- **Botones**
- **Menús despegables**
- **Mensajes de error**
- **Cuadros de diálogo**
- **La interfaz 1** deberá de ser Pantalla principal. La cual contendrá el icono, el cual lleva por nombre **kids.ico** el cual se encuentra disponible en el DVD. Dicha pantalla contendrá bordes no redimensionados, aparecerá maximizada cuando sea mostrada. La pantalla deberá de ser inhabilitada.
- **La interfaz 2** deberá contener un titulo de **"MENU",** el cual contendrá 6 picturebox.
- **El primer picturebox** contiene una imagen**,** el cual lleva por nombre **vocales.png** el cual se encuentra disponible en el DVD.
- **El segundo picturebox** contiene una imagen, el cual lleva por nombre **numeros.png** el cual se encuentra disponible en el DVD.
- **El tercero picturebox** contiene una imagen**,** el cual lleva por nombre **colores.png** el cual se encuentra disponible en el DVD.
- **El cuarto picturebox** contiene una imagen**,** el cual lleva por nombre **fig\_geo.png** el cual se encuentra disponible en el DVD.
- **El quinto picturebox** contiene una imagen**,** el cual lleva por nombre **ejercicios.png** el cual se encuentra disponible en el DVD.
- **El Sexto picturebox** contiene una imagen**,** el cual lleva por nombre **salir.png** el cual se encuentra disponible en el DVD.

Las pantallas contendrán bordes no redimensionados, aparecerán maximizadas cuando sean mostradas.

 **La interfaz 3 Contendrá la introducción de las vocales:** Dicha pantalla contendrá bordes no redimensionados, aparecerá maximizada cuando sea mostrada. La pantalla deberá de ser inhabilitada

Reproducirá un sonido el cual lleva por nombre **introvocal.avi** el cual se encuentra disponible en el DVD.

- **La interfaz 4 contendrá la vocal A con 2picturebox.**
	- **El primer picturebox** contiene una imagen**,** el cual lleva por **nombre A.png**
	- **El segundo picturebox** contiene una imagen , el cual lleva por nombre **avion.png**

Reproducirá un sonido el cual lleva por nombre **avion.avi** Los cual se encuentra disponible en el DVD.

Además contendrá dos botones los cuales serán utilizados para dirigirte a la siguiente interfaz o retroceder al menú inicial

Dichos contendrán dos picturesbox en los botones

**Botón uno de retroceso:** El primer picturebox contiene una imagen**,** el cual lleva por nombre **atras.png**

**El botón dos siguiente**: El segundo picturebox contiene una imagen, el cual lleva por nombre **siguiente**.png

Las imágenes se encuentran disponibles en el DVD.

- **La interfaz 5 contendrá la vocal "E" con 2picturebox**
	- **El primer picturebox** contiene una imagen , el cual lleva por nombre **E.png**
	- **El segundo picturebox** contiene una imagen , el cual lleva por nombre **elefante.png**

Reproducirá un sonido el cual lleva por nombre **elefante.av**i los cual se encuentra disponible en el DVD.

Además contendrá dos botones los cuales serán utilizados para dirigirte a la siguiente interfaz o retroceder al menú inicial. Los cuales contendrán dos picturesbox en los botones

**Botón uno de retroceso:** El primer picturebox contiene una imagen, el cual lleva por nombre **atras.png**

**El botón dos siguiente:** El segundo picturebox contiene una imagen, el cual lleva por nombre **siguiente.png**.

Las imágenes se encuentran disponibles en el DVD.

.

- **La interfaz 6 contendrá a vocal "I" con 2 picturebox** 
	- **El primer picturebox** contiene una imagen , el cual lleva por nombre **I.png**
	- **El segundo picturebox** contiene una imagen , el cual lleva por nombre **Iglesia.png**

Reproducirá un sonido el cual lleva por nombre **iglesia.avi** los cual se encuentra disponible en el DVD.

Además contendrá dos botones los cuales serán utilizados para dirigirte a la siguiente interfaz o retroceder al menú inicial

Los cuales contendrán dos picturesbox en los botones

**Botón uno de retoceso:** El primer picturebox contiene una imagen, el cual lleva por **nombre atras.png**

**El botón dos siguiente:** El segundo picturebox contiene una imagen**,** el cual lleva por **nombre siguiente.png**

Los cual se encuentra disponible en el DVD.

- **La interfaz 7 contendra la vocal "O con 2 picturebox** 
	- **El primer picturebox** contiene una imagen , el cual lleva por nombre **O.png**
	- **El segundo picturebox** contiene una imagen , el cual lleva por nombre **Oso.png**
- **La interfaz 8 contendra la vocal "U con 2 picturebox** 
	- **El primer picturebox** contiene una imagen , el cual lleva por nombre **uva.png**
	- **El segundo picturebox** contiene una imagen , el cual lleva por nombre **uva.png**

Reproducirá un sonido el cual lleva por nombre **uva.avi** los cual se encuentra disponible en el DVD.

Además contendrá dos botones los cuales serán utilizados para dirigirte a la siguiente interfaz o retroceder al menú inicial

Los cuales contendrán dos picturesbox en los botones

**Botón uno de retroceso:** El primer picturebox contiene una imagen, el cual lleva por nombre atrás.png

**El botón dos siguiente:** El segundo picturebox contiene una imagen**,** el cual lleva por nombre siguiente.png

Los cual se encuentra disponible en el DVD.

 **La interfaz 9 Contendrá la introducción de los números:** Dicha pantalla contendrá bordes no redimensionados, aparecerá maximizada cuando sea mostrada. La pantalla deberá de ser inhabilitada

Reproducirá un sonido el cual lleva por nombre **intro num.avi** el cual se encuentra disponible en el DVD.

> La interfaz 10 contendrá el numero 0, con un picturebox que contiene una imagen , el cual lleva por nombre **cero.png**

Reproducirá un sonido el cual lleva por nombre **cero.avi** Los cual se encuentra disponible en el DVD.

Además contendrá dos botones los cuales serán utilizados para dirigirte a la siguiente interfaz o retroceder al menú inicial

Dichos contendrán dos picturesbox en los botones

**Botón uno de retroceso:** El primer picturebox contiene una imagen, el cual lleva por nombre **atras.png**

**El botón dos siguiente:** El segundo picturebox contiene una imagen**,** el cual lleva por nombre **siguiente.png**

Los cual se encuentra disponible en el DVD.

 $\bullet$ La interfaz 11 contendrá el numero 1, con un picturebox que contiene una imagen , el cual lleva por nombre **uno.png**

Reproducirá un sonido el cual lleva por nombre **uno.avi**. Los cual se encuentra disponible en el DVD.

Además contendrá dos botones los cuales serán utilizados para dirigirte a la siguiente interfaz o retroceder al menú inicial

Dichos contendrán dos picturesbox en los botones

**Botón uno de retroceso:** El primer picturebox contiene una imagen**,** el cual lleva por nombre **atras.png**

**El botón dos siguiente:** El segundo picturebox contiene una imagen**,** el cual lleva por nombre **siguiente.png**

Los cual se encuentra disponible en el DVD.

La interfaz 12 contendrá el numero 2, con un picturebox que contiene la  $\bullet$ imagen**,** el cual lleva por nombre **dos.png** 

Reproducirá un sonido el cual lleva por nombre **dos.avi**. Los cual se encuentra disponible en el DVD.

Además contendrá dos botones los cuales serán utilizados para dirigirte a la siguiente interfaz o retroceder al menú inicial

Dichos contendrán dos picturesbox en los botones

**Botón uno de retroceso:** El primer picturebox contiene una imagen, el cual lleva por nombre **atras.png**

**El botón dos siguiente:** El segundo picturebox contiene una imagen**,** el cual lleva por nombre **siguiente.png**

Los cual se encuentra disponible en el DVD.

**La interfaz 13 contendrá el numero 3,** con un picturebox que contiene una  $\bullet$ imagen , el cual lleva por nombre **tres.png**

Reproducirá un sonido el cual lleva por nombre **tres.avi**. Los cual se encuentra disponible en el DVD.

Además contendrá dos botones los cuales serán utilizados para dirigirte a la siguiente interfaz o retroceder al menú inicial.

Dichos contendrán dos picturesbox en los botones

**Botón uno de retroceso:** El primer picturebox contiene una imagen**,** el cual lleva por nombre **atras.png**

**El botón dos siguiente:** El segundo picturebox contiene una imagen**,** el cual lleva por nombre **siguiente.png**

Los cual se encuentra disponible en el DVD.

La interfaz 14 contendrá el numero 4, con un picturebox que contiene una  $\bullet$ imagen , el cual lleva por nombre **cuatro.png** 

Reproducirá un sonido el cual lleva por nombre **cuatro.av**i. Los cual se encuentra disponible en el DVD.

Además contendrá dos botones los cuales serán utilizados para dirigirte a la siguiente interfaz o retroceder al menú inicial

Dichos contendrán dos picturesbox en los botones

**Botón uno de retroceso:** El primer picturebox contiene una imagen, el cual lleva por nombre **atras.png**

**El botón dos siguiente:** El segundo picturebox contiene una imagen, el cual lleva por nombre **siguiente.png**

Los cual se encuentra disponible en el DVD.

La interfaz 15 contendrá el numero 5, con un picturebox que contiene una  $\bullet$ imagen , el cual lleva por nombre **cinco.png**

Reproducirá un sonido el cual lleva por nombre **cinco.av**i. Los cual se encuentra disponible en el DVD.

Además contendrá dos botones los cuales serán utilizados para dirigirte a la siguiente interfaz o retroceder al menú inicial

Dichos contendrán dos picturesbox en los botones

**Botón uno de retroceso:** El primer picturebox contiene una imagen, el cual lleva por nombre **atras.png**

**El botón dos siguiente:** El segundo picturebox contiene una imagen, el cual lleva por nombre **siguiente.png**.

Los cual se encuentra disponible en el DVD.

**La interfaz 16 contendrá el numero 6,** con un picturebox que contiene una imagen , el cual lleva por nombre **seis.png** 

Reproducirá un sonido el cual lleva por nombre **seis.avi**

Los cual se encuentra disponible en el DVD.

Además contendrá dos botones los cuales serán utilizados para dirigirte a la siguiente interfaz o retroceder al menú inicial

Los cuales contendrán dos picturesbox en los botones:

**Botón uno de retroceso: E**l primer picturebox contiene una imagen, el cual lleva por nombre **atras.png**

**El botón dos siguiente:** El segundo picturebox contiene una imagen**,** el cual lleva por nombre **siguiente.png**

Los cual se encuentra disponible en el DVD.

**La interfaz 17 contendrá el numero 7, con** un picturebox que contiene una imagen ,  $\bullet$ el cual lleva por nombre **siete.png** 

Reproducirá un sonido el cual lleva por nombre **siete.avi**

Los cual se encuentra disponible en el DVD.

Además contendrá dos botones los cuales serán utilizados para dirigirte a la siguiente interfaz o retroceder al menú inicial

Los cuales contendrán dos picturesbox en los botones:

**Botón uno de retroceso:** El primer picturebox contiene una imagen, el cual lleva por nombre **atras.png**

**El botón dos siguiente:** El segundo picturebox contiene una imagen**,** el cual lleva por nombre **siguiente.png**

Los cual se encuentra disponible en el DVD.

**La interfaz 18 contendrá el numero 8,** con un picturebox que contiene una imagen , el cual lleva por nombre **ocho.png** 

Reproducirá un sonido el cual lleva por nombre **ocho.avi**

Los cual se encuentra disponible en el DVD.

Además contendrá dos botones los cuales serán utilizados para dirigirte a la siguiente interfaz o retroceder al menú inicial

Los cuales contendrán dos picturesbox en los botones:

**Botón uno de retroceso:** El primer picturebox contiene una imagen**,** el cual lleva por nombre **atras.png**

**El botón dos siguiente:** El segundo picturebox contiene una imagen**,** el cual lleva por nombre **siguiente.png**

Los cual se encuentra disponible en el DVD.

**La interfaz 19 contendrá el numero 9,** con un picturebox que contiene una imagen ,  $\bullet$ el cual lleva por nombre **nueve.png** 

Reproducirá un sonido el cual lleva por nombre **nueve.avi**

Los cual se encuentra disponible en el DVD.

Además contendrá dos botones los cuales serán utilizados para dirigirte a la siguiente interfaz o retroceder al menú inicial

Los cuales contendrán dos picturesbox en los botones

**Botón uno de retroceso:** El primer picturebox contiene una imagen, el cual lleva por nombre **atras.png**

**El botón dos siguiente:** El segundo picturebox contiene una imagen**,** el cual lleva por nombre **siguiente.png**

Los cual se encuentra disponible en el DVD.

 **La interfaz 20 Contendrá la introducción de los colores:** Dicha pantalla contendrá bordes no redimensionados, aparecerá maximizada cuando sea mostrada. La pantalla deberá de ser inhabilitada

Reproducirá un sonido el cual lleva por nombre *intro* num.avi el cual se encuentra disponible en el DVD.

**La interfaz 21 contendrá el color Blanco** con un picturebox que contiene una imagen , el cual lleva por nombre **blanco.png** 

Reproducirá un sonido el cual lleva por nombre **blanco.avi**

Los cual se encuentra disponible en el DVD.

Además contendrá dos botones los cuales serán utilizados para dirigirte a la siguiente interfaz o retroceder al menú inicial

Los cuales contendrán dos picturesbox en los botones:

**Botón uno de retroceso: El primer picturebox contiene una imagen,** el cual lleva por nombre **atras.png**

**El botón dos siguiente: El segundo picturebox contiene una imagen,** el cual lleva por nombre **siguiente.png**

Los cual se encuentra disponible en el DVD.

**La interfaz 22 contendrá el color Rosa** con un picturebox que contiene una imagen , el cual lleva por nombre **Rosa.png** 

Reproducirá un sonido el cual lleva por nombre **Rosa.avi**

Los cual se encuentra disponible en el DVD.

Además contendrá dos botones los cuales serán utilizados para dirigirte a la siguiente interfaz o retroceder al menú inicial

Los cuales contendrán dos picturesbox en los botones:

**Botón uno de retroceso:** El primer picturebox contiene una imagen**,** el cual lleva por nombre **atras.png**

**El botón dos siguiente:** El segundo picturebox contiene una imagen**,** el cual lleva por nombre **siguiente.png**

Los cual se encuentra disponible en el DVD.

La interfaz 23 contendrá el color Amarillo con un picturebox que contiene una imagen , el cual lleva por nombre **Amarillo.png** 

Reproducirá un sonido el cual lleva por nombre **Amarillo.avi**

Los cual se encuentra disponible en el DVD.

Además contendrá dos botones los cuales serán utilizados para dirigirte a la siguiente interfaz o retroceder al menú inicial

Los cuales contendrán dos picturesbox en los botones:

**Botón uno de retroceso:** El primer picturebox contiene una imagen**,** el cual lleva por nombre **atras.png**

**El botón dos siguiente:** El segundo picturebox contiene una imagen**,** el cual lleva por nombre **siguiente.png**

Los cual se encuentra disponible en el DVD.

**La interfaz 24 contendrá el color Verde** con un picturebox que contiene una imagen , el cual lleva por nombre **verde.png** 

Reproducirá un sonido el cual lleva por nombre **verde.avi**

Los cual se encuentra disponible en el DVD.

Además contendrá dos botones los cuales serán utilizados para dirigirte a la siguiente interfaz o retroceder al menú inicial

Los cuales contendrán dos picturesbox en los botones:

**Botón uno de retroceso:** El primer picturebox contiene una imagen**,** el cual lleva por nombre **atras.png**

**El botón dos siguiente:** El segundo picturebox contiene una imagen**,** el cual lleva por nombre **siguiente.png**

Los cual se encuentra disponible en el DVD.

**La interfaz 25 contendrá el color Azul** con un picturebox que contiene una imagen , el cual lleva por nombre **Azul.png** 

Reproducirá un sonido el cual lleva por nombre **Azul.avi**

Los cual se encuentra disponible en el DVD.

Además contendrá dos botones los cuales serán utilizados para dirigirte a la siguiente interfaz o retroceder al menú inicial

Los cuales contendrán dos picturesbox en los botones:

**Botón uno de retroceso:** El primer picturebox contiene una imagen**,** el cual lleva por nombre **atras.png**

**El botón dos siguiente:** El segundo picturebox contiene una imagen**,** el cual lleva por nombre **siguiente.png**

Los cual se encuentra disponible en el DVD.

**La interfaz 26 contendrá el color Morado** con un picturebox que contiene una imagen , el cual lleva por nombre **Morado.png** 

Reproducirá un sonido el cual lleva por nombre **Morado.avi**

Los cual se encuentra disponible en el DVD.

Además contendrá dos botones los cuales serán utilizados para dirigirte a la siguiente interfaz o retroceder al menú inicial

Los cuales contendrán dos picturesbox en los botones:

**Botón uno de retroceso: El** primer picturebox contiene una imagen, el cual lleva por nombre **atras.png**

**El botón dos siguiente:** El segundo picturebox contiene una imagen**,** el cual lleva por nombre **siguiente.png**

Los cual se encuentra disponible en el DVD.

**La interfaz 27 contendrá el color Negro** con un picturebox que contiene una imagen , el cual lleva por nombre **Negro.png** 

Reproducirá un sonido el cual lleva por nombre **Negro.avi**

Los cual se encuentra disponible en el DVD.

Además contendrá dos botones los cuales serán utilizados para dirigirte a la siguiente interfaz o retroceder al menú inicial

Los cuales contendrán dos picturesbox en los botones:

**Botón uno de retroceso:** El primer picturebox contiene una imagen, el cual lleva por nombre **atrás.png**

**El botón dos siguiente:** El segundo picturebox contiene una imagen**,** el cual lleva por nombre **siguiente.png**

Los cual se encuentra disponible en el DVD.

 **La interfaz 28 Contendrá la introducción de las figuras geométricas:** Dicha pantalla contendrá bordes no redimensionados, aparecerá maximizada cuando sea mostrada. La pantalla deberá de ser inhabilitada

Reproducirá un sonido el cual lleva por nombre **intro\_num.avi** el cual se encuentra disponible en el DVD.

**La interfaz 29 contendrá la figura "Cuadrado"** con un picturebox que contiene una  $\bullet$ imagen , el cual lleva por nombre **cuadrado.png** 

Reproducirá un sonido el cual lleva por nombre **cuadrado.avi**

Los cual se encuentra disponible en el DVD.

Además contendrá dos botones los cuales serán utilizados para dirigirte a la siguiente interfaz o retroceder al menú inicial

Los cuales contendrán dos picturesbox en los botones:

**Botón uno de retroceso:** El primer picturebox contiene una imagen**,** el cual lleva por nombre **atras.png**

**El botón dos siguiente:** El segundo picturebox contiene una imagen**,** el cual lleva por nombre **siguiente.png**

Los cual se encuentra disponible en el DVD.

 $\bullet$ **La interfaz 30 contendrá la figura "Rectángulo"** con un picturebox que contiene una imagen , el cual lleva por nombre **rectangulo.png** 

Reproducirá un sonido el cual lleva por nombre **rectangulo.avi**

Los cual se encuentra disponible en el DVD.

Además contendrá dos botones los cuales serán utilizados para dirigirte a la siguiente interfaz o retroceder al menú inicial

Los cuales contendrán dos picturesbox en los botones:

**Botón uno de retroceso:** El primer picturebox contiene una imagen, el cual lleva por nombre **atras.png**

**El botón dos siguiente:** El segundo picturebox contiene una imagen**,** el cual lleva por nombre **siguiente.png**

Los cual se encuentra disponible en el DVD.

**La interfaz 31 contendrá la figura "Triangulo"** con un picturebox que contiene una imagen , el cual lleva por nombre **Triangulo.png** 

Reproducirá un sonido el cual lleva por nombre **Triangulo.avi**

Los cual se encuentra disponible en el DVD.

Además contendrá dos botones los cuales serán utilizados para dirigirte a la siguiente interfaz o retroceder al menú inicial

Los cuales contendrán dos picturesbox en los botones:

**Botón uno de retroceso:** El primer picturebox contiene una imagen**,** el cual lleva por nombre **atras.png**

**El botón dos siguiente:** El segundo picturebox contiene una imagen**,** el cual lleva por nombre **siguiente.png**

Los cual se encuentra disponible en el DVD.

**La interfaz 32 contendrá la figura "Circulo" con** un picturebox que contiene una imagen , el cual lleva por nombre **circulo.png** 

Reproducirá un sonido el cual lleva por nombre **circulo.avi**

Los cual se encuentra disponible en el DVD.

Además contendrá dos botones los cuales serán utilizados para dirigirte a la siguiente interfaz o retroceder al menú inicial

Los cuales contendrán dos picturesbox en los botones:

**Botón uno de retroceso:** El primer picturebox contiene una imagen**,** el cual lleva por nombre **atras.png**

**El botón dos siguiente:** El segundo picturebox contiene una imagen**,** el cual lleva por nombre **siguiente.png**

Los cual se encuentra disponible en el DVD.

#### **La interfaz 33:**

Contendrá la introducción de los ejercicios**:** Dicha pantalla contendrá bordes no redimensionados, aparecerá maximizada cuando sea mostrada. La pantalla deberá de ser inhabilitada

Reproducirá un sonido el cual lleva por nombre introeje.avi el cual se encuentra disponible en el DVD.

#### **La interfaz 34:**

Deberá contener un titulo de "MENU", el cual contendrá 6 picturesbox.

El primer picturebox contiene una imagen, el cual lleva por nombre vocales.png El segundo picturebox contiene una imagen, el cual lleva por nombre numeros.png

El tercero picturebox contiene una imagen, el cual lleva por nombre colores.png El cuarto picturebox contiene una imagen, el cual lleva por nombre fig\_geo.png El quinto picturebox contiene una imagen, el cual lleva por nombre ejercicios.png El Sexto picturebox contiene una imagen, el cual lleva por nombre salir.png

Como fondo de interfaz llevara la imagen que lleva por nombre fondokids.png, la cual se encuentra disponible en el DVD.

Dicha pantalla contendrá bordes no redimensionados, aparecerá maximizada cuando sea mostrada. La pantalla deberá de ser inhabilitada.

#### **La interfaz 35:**  $\bullet$

Contendrá la introducción de los ejercicios de las vocales:

Deberá contener un titulo con el nombre de "EJERCICIOS DE VOCALES" Dicha pantalla contendrá bordes no redimensionados, aparecerá maximizada cuando sea mostrada. La pantalla deberá de ser inhabilitada Reproducirá un sonido el cual lleva por nombre introejevocal.avi el cual se encuentra disponible en el DVD.

#### **La interfaz 36:**

Deberá contener un titulo con el nombre de "EJERCICIOS DE VOCALES", el cual contendrá 6 picturesbox.

El primer picturebox contiene una imagen, el cual lleva por nombre arbol.png El segundo picturebox contiene una imagen, el cual lleva por nombre elote.png El tercero picturebox contiene una imagen, el cual lleva por nombre gato.png El cuarto picturebox contiene una imagen, el cual lleva por nombre a.png El quinto picturebox contiene una imagen, el cual lleva por nombre e.png El sexto picturebox contiene una imagen, el cual lleva por nombre o.png

#### Además contiene dos Botones:

Botón uno de retroceso: El primer picturebox contiene una imagen, el cual lleva por nombre atraz.png

El botón dos siguiente: El segundo picturebox contiene una imagen, el cual lleva por nombre siguiete.png

Como fondo de interfaz llevara la imagen que lleva por nombre fondokids.png.

Las imágenes se encuentran disponibles en el DVD.

Dicha pantalla contendrá bordes no redimensionados, aparecerá maximizada cuando sea mostrada. La pantalla deberá de ser inhabilitada.

#### **La interfaz 37:**  $\bullet$

Deberá contener un titulo con el nombre de "EJERCICIOS DE VOCALES", el cual contendrá 5 paneles en los cuales contendrá 5 picturesbox.

El panel 1 Reproducirá un sonido el cual lleva por nombre eje1.avi

El primer picturebox contiene una imagen, el cual lleva por nombre a.png El segundo picturebox contiene una imagen, el cual lleva por nombre e.png El tercero picturebox contiene una imagen, el cual lleva por nombre i.png El cuarto picturebox contiene una imagen, el cual lleva por nombre o.png El quinto picturebox contiene una imagen, el cual lleva por nombre u.png

El panel 2 Reproducirá un sonido el cual lleva por nombre eje2.avi

El primer picturebox contiene una imagen, el cual lleva por nombre a.png El segundo picturebox contiene una imagen, el cual lleva por nombre e.png El tercero picturebox contiene una imagen, el cual lleva por nombre i.png El cuarto picturebox contiene una imagen, el cual lleva por nombre o.png El quinto picturebox contiene una imagen, el cual lleva por nombre u.png

El panel 3 Reproducirá un sonido el cual lleva por nombre eje3.avi

El primer picturebox contiene una imagen, el cual lleva por nombre a.png El segundo picturebox contiene una imagen, el cual lleva por nombre e.png El tercero picturebox contiene una imagen, el cual lleva por nombre i.png El cuarto picturebox contiene una imagen, el cual lleva por nombre o.png El quinto picturebox contiene una imagen, el cual lleva por nombre u.png

El panel 4 Reproducirá un sonido el cual lleva por nombre eje4.avi

El primer picturebox contiene una imagen, el cual lleva por nombre a.png El segundo picturebox contiene una imagen, el cual lleva por nombre e.png El tercero picturebox contiene una imagen, el cual lleva por nombre i.png El cuarto picturebox contiene una imagen, el cual lleva por nombre o.png El quinto picturebox contiene una imagen, el cual lleva por nombre u.png

El panel 5 Reproducirá un sonido el cual lleva por nombre eje5.avi

El primer picturebox contiene una imagen, el cual lleva por nombre a.png El segundo picturebox contiene una imagen, el cual lleva por nombre e.png El tercero picturebox contiene una imagen, el cual lleva por nombre i.png El cuarto picturebox contiene una imagen, el cual lleva por nombre o.png El quinto picturebox contiene una imagen, el cual lleva por nombre u.png

Además contiene dos Botones:

Botón uno de retroceso: El primer picturebox contiene una imagen, el cual lleva por nombre atraz.png

El botón dos siguiente: El segundo picturebox contiene una imagen, el cual lleva por nombre siguiete.png

Como fondo de interfaz llevara la imagen que lleva por nombre fondokids.png.

Las imágenes y los audios se encuentran disponibles en el DVD.

Dicha pantalla contendrá bordes no redimensionados, aparecerá maximizada cuando sea mostrada. La pantalla deberá de ser inhabilitada.

#### **La interfaz 38:**  $\bullet$

Contendrá la introducción de los ejercicios de los colores: Deberá contener un titulo con el nombre de "EJERCICIOS DE COLORES" Dicha pantalla contendrá bordes no redimensionados, aparecerá maximizada cuando sea mostrada. La pantalla deberá de ser inhabilitada Reproducirá un sonido el cual lleva por nombre introejecolores.avi el cual se

encuentra disponible en el DVD.

#### **La interfaz 39:**

Deberá contener un titulo con el nombre de "EJERCICIOS DE COLORES", el cual contendrá 4 picturesbox.

El primer picturebox contiene una imagen, el cual lleva por nombre azul.png El segundo picturebox contiene una imagen, el cual lleva por nombre blanco.png El tercero picturebox contiene una imagen, el cual lleva por nombre verde.png El cuarto picturebox contiene una imagen, el cual lleva por nombre amarillo.png Reproducirá un sonido el cual lleva por nombre eje6.avi

Además contiene dos Botones:

Botón uno de retroceso: El primer picturebox contiene una imagen, el cual lleva por nombre atraz.png

El botón dos siguiente: El segundo picturebox contiene una imagen, el cual lleva por nombre siguiete.png

Como fondo de interfaz llevara la imagen que lleva por nombre fondokids.png.

Las imágenes y los audios se encuentran disponibles en el DVD.

Dicha pantalla contendrá bordes no redimensionados, aparecerá maximizada cuando sea mostrada. La pantalla deberá de ser inhabilitada.

#### **La interfaz 40:**

Deberá contener un titulo con el nombre de "EJERCICIOS DE COLORES", el cual contendrá 3 picturesbox.

El primer picturebox contiene una imagen, el cual lleva por nombre pera.png El segundo picturebox contiene una imagen, el cual lleva por nombre sol.png El tercero picturebox contiene una imagen, el cual lleva por nombre uva.png Reproducirá un sonido el cual lleva por nombre eje7.avi

Además contiene dos Botones:

Botón uno de retroceso: El primer picturebox contiene una imagen, el cual lleva por nombre atraz.png

El botón dos siguiente: El segundo picturebox contiene una imagen, el cual lleva por nombre siguiete.png

Como fondo de interfaz llevara la imagen que lleva por nombre fondokids.png. Las imágenes y audio se encuentran disponibles en el DVD.

Dicha pantalla contendrá bordes no redimensionados, aparecerá maximizada cuando sea mostrada. La pantalla deberá de ser inhabilitada.

#### **La interfaz 41:**  $\bullet$

Contendrá la introducción de los ejercicios de los Números: Deberá contener un titulo con el nombre de "EJERCICIOS DE NUMEROS" Dicha pantalla contendrá bordes no redimensionados, aparecerá maximizada cuando sea mostrada. La pantalla deberá de ser inhabilitada

Reproducirá un sonido el cual lleva por nombre introejenum.avi el cual se encuentra disponible en el DVD.

#### **La interfaz 42:**

Deberá contener un titulo con el nombre de "EJERCICIOS DE NUMEROS", el cual contendrá 4 picturesbox.

El primer picturebox contiene una imagen, el cual lleva por nombre uno.png El segundo picturebox contiene una imagen, el cual lleva por nombre tres.png El tercero picturebox contiene una imagen, el cual lleva por nombre cuarto.png El cuarto picturebox contiene una imagen, el cual lleva por nombre seis.png Reproducirá un sonido el cual lleva por nombre eje8.avi

#### Además contiene dos Botones:

Botón uno de retroceso: El primer picturebox contiene una imagen, el cual lleva por nombre atraz.png

El botón dos siguiente: El segundo picturebox contiene una imagen, el cual lleva por nombre siguiete.png

Como fondo de interfaz llevara la imagen que lleva por nombre fondokids.png.

Las imágenes se encuentran disponibles en el DVD.

Dicha pantalla contendrá bordes no redimensionados, aparecerá maximizada cuando sea mostrada. La pantalla deberá de ser inhabilitada.

#### **La interfaz 43:**  $\bullet$

Deberá contener un titulo con el nombre de "EJERCICIOS DE NUMEROS", el cual contendrá 6 picturesbox.

El primer picturebox contiene una imagen, el cual lleva por nombre uno.png El segundo picturebox contiene una imagen, el cual lleva por nombre dos.png El tercero picturebox contiene una imagen, el cual lleva por nombre tres.png El cuarto picturebox contiene una imagen, el cual lleva por nombre tres.png El quinto picturebox contiene una imagen, el cual lleva por nombre cuatro.png El sexto picturebox contiene una imagen, el cual lleva por nombre seis.png

Reproducirá un sonido el cual lleva por nombre eje9.avi

Además contiene dos Botones:

Botón uno de retroceso: El primer picturebox contiene una imagen, el cual lleva por nombre atraz.png

El botón dos siguiente: El segundo picturebox contiene una imagen, el cual lleva por nombre siguiete.png

Como fondo de interfaz llevara la imagen que lleva por nombre fondokids.png.

Las imágenes y audio se encuentran disponibles en el DVD.

Dicha pantalla contendrá bordes no redimensionados, aparecerá maximizada cuando sea mostrada. La pantalla deberá de ser inhabilitada.

#### **La interfaz 44:**  $\bullet$

Contendrá la introducción de los ejercicios de los Figuras Geométricas: Deberá contener un titulo con el nombre de "EJERCICIOS FIGURAS GEOMETRICAS"

Dicha pantalla contendrá bordes no redimensionados, aparecerá maximizada cuando sea mostrada. La pantalla deberá de ser inhabilitada Reproducirá un sonido el cual lleva por nombre introejefig.avi el cual se encuentra disponible en el DVD.

#### **La interfaz 45:**

Deberá contener un titulo con el nombre de "EJERCICIOS DE FIGURAS GEOMETRICAS", el cual contendrá 4 picturesbox.

El primer picturebox contiene una imagen, el cual lleva por nombre balon.png El segundo picturebox contiene una imagen, el cual lleva por nombre caja.png El tercero picturebox contiene una imagen, el cual lleva por nombre libreta.png El cuarto picturebox contiene una imagen, el cual lleva por nombre mariposa.png Reproducirá un sonido el cual lleva por nombre eje10.avi

#### Además contiene dos Botones:

Botón uno de retroceso: El primer picturebox contiene una imagen, el cual lleva por nombre atraz.png

El botón dos siguiente: El segundo picturebox contiene una imagen, el cual lleva por nombre siguiete.png

Como fondo de interfaz llevara la imagen que lleva por nombre fondokids.png.

Las imágenes se encuentran disponibles en el DVD.

Dicha pantalla contendrá bordes no redimensionados, aparecerá maximizada cuando sea mostrada. La pantalla deberá de ser inhabilitada.

#### **La interfaz 46:**  $\bullet$

Deberá contener un titulo con el nombre de "EJERCICIOS DE FIGURAS GEOMETRICAS", el cual contendrá 4 picturesbox.

El primer picturebox contiene una imagen, el cual lleva por nombre arbol.png El segundo picturebox contiene una imagen, el cual lleva por nombre lapiz.png El tercero picturebox contiene una imagen, el cual lleva por nombre ventana.png El tercero picturebox contiene una imagen, el cual lleva por nombre sol.png

Reproducirá un sonido el cual lleva por nombre eje11.avi

Además contiene dos Botones:

Botón uno de retroceso: El primer picturebox contiene una imagen, el cual lleva por nombre atraz.png

El botón dos siguiente: El segundo picturebox contiene una imagen, el cual lleva por nombre siguiete.png

Como fondo de interfaz llevara la imagen que lleva por nombre fondokids.png.

Las imágenes y audio se encuentran disponibles en el DVD.

Dicha pantalla contendrá bordes no redimensionados, aparecerá maximizada cuando sea mostrada. La pantalla deberá de ser inhabilitada

#### **3.1.2 Interfaces de hardware**

La pantalla del monitor: El software deberá mostrar información al usuario a través de la pantalla del monitor.

**Ratón:** El software debe interactuar con el movimiento del ratón y los

**botones del ratón**. El ratón activa las zonas de entrada de datos, botones de comando y selecciona las opciones de los menús.

**Teclado:** El software deberá interactuar con las pulsaciones del teclado.

#### **3.1.3 Interfaces de software**

Este sistema no contiene integración con otros productos de software.

#### **3.1.4 Interfaces de comunicación**

**N A.**

#### **3.2 Requisitos funcionales**

#### **3.2.1 Menú Principal**

La interfaz del menú principal permite al usuario interactuar con 6 picturebox que al momento de hacer clic en algún de ellos automáticamente se manda a la función que está seleccionando las funciones con las que cuenta son:

- **Vocales**
- **Figuras Geométricas**
- **Números**
- **Colores**  $\bullet$
- **Ejercicios**
- **Salir.**

**Al dar clic en el primer picturebox** el cual cuenta con una imagen llamada **vocales.png** automáticamente se reproducirá un sonido relacionado con la opción elegida. El sonido tendrá el nombre de **introvocales.avi**.

**Al dar clic en el segundo picturebox** el cual cuenta con una imagen llamada **numeros.png** automáticamente se reproducirá un sonido relacionado con la opción elegida. El sonido tendrá el nombre **de intro\_num.avi.** 

**Al dar clic en el tercer picturebox,** el cual cuenta con una imagen llamada **colores.png** automáticamente se reproducirá un sonido relacionado con la opción elegida. El sonido tendrá el nombre de **intro\_colores.avi.**

**Al dar clic en el cuarto picturebox** el cual cuenta con una imagen llamada **fig\_geo.png** automáticamente se reproducirá un sonido relacionado con la opción elegida. El sonido tendrá el nombre de **intro\_fig\_geo.avi.**

**Al dar clic en el quinto picturebox,** el cual cuenta con una imagen llamada **ejercicios.png** automáticamente se reproducirá un sonido relacionado con la opción elegida **intro\_eje.avi**.

**Al dar clic en el sexto picturebox,** el cual contiene una imagen que lleva por nombre salir.png el programa se finaliza automáticamente.

#### **3.2.2 Requisito funcional (Introducción vocales)**

La introducción vocales contendrá sonidos, los cuales mencionaran que se ha entrado al apartado de las vocales, para proseguir a la siguiente interfaz se tendrá que dar click en el pictureBox llamado siguiente, y se mostrara la interfaz de la vocal A.

#### **3.2.3 Requisito funcional (Interfaz de la vocal A)**

El cual mostrara la siguiente interfaz, la cual contendrá una imagen de la vocal A en el centro de la interfaz y mediante sonido dirá que vocal es y dará un ejemplo de una persona, animal o cosa que comience con la vocal A, al dar click en el pictureBox llamado siguiente se mostrara la interfaz de la vocal E.

#### **3.2.4 Requisito funcional (Interfaz de la vocal E)**

La interfaz de la vocal E contendrá una imagen de la vocal B en el centro de la interfaz y mediante sonido dirá que vocal es y dará un ejemplo de una persona, animal o cosa que comience con la vocal E, esta interfaz tiene dos botones, si damos click en el pictureBox llamado anterior, el usuario podrá regresar a la interfaz de la vocal A y al dar click en el pictureBox llamado siguiente se mostrara la interfaz de la vocal I.

#### **3.2.5 Requisito funcional (Interfaz de la vocal I)**

La interfaz de la vocal I contendrá una imagen de la vocal I en el centro de la interfaz y mediante sonido dirá que vocal es y dará un ejemplo de una persona, animal o cosa que comience con la vocal I, esta interfaz tiene dos botones, si damos click en el pictureBox llamado anterior, el usuario podrá regresar a la interfaz de la vocal E y al dar click en el pictureBox llamado siguiente se mostrara la interfaz de la vocal O.

#### **3.2.6 Requisito funcional (Interfaz de la vocal O)**

La interfaz de la vocal O contendrá una imagen de la vocal O en el centro de la interfaz y mediante sonido dirá que vocal es y dará un ejemplo de una persona, animal o cosa que comience con la vocal O, esta interfaz tiene dos botones, si damos click en el pictureBox llamado anterior, el usuario podrá regresar a la interfaz de la vocal I y al dar click en el pictureBox llamado siguiente se mostrara la interfaz de la vocal U.

#### **3.2.7 Requisito funcional (Interfaz de la vocal U)**

La interfaz de la vocal U contendrá una imagen de la vocal U en el centro de la interfaz y mediante sonido dirá que vocal es y dará un ejemplo de una persona, animal o cosa que comience con la vocal U, esta interfaz tiene dos botones, si damos click en el pictureBox llamado anterior, el usuario podrá regresar a la interfaz de la vocal O y al dar click en el pictureBox llamado siguiente se mostrara la interfaz de la Introducción a las vocales.

#### **3.2.8 Requisito funcional (Introducción figuras)**

Introducción figuras contendrá sonidos, los cuales mencionaran que se ha entrado al apartado de las figuras, para proseguir a la siguiente interfaz se tendrá que dar click en el pictureBox llamado siguiente, y se mostrara la interfaz de la figura cuadrado.

#### **3.2.9 Requisito funcional (Interfaz de la figura cuadrado)**

Esta interfaz, contendrá una imagen de la figura cuadrado en el centro de la interfaz y mediante sonido dirá que figura es y dará un ejemplo de un objeto que tenga similitud con la figura cuadrado, al dar click en el pictureBox llamado siguiente se mostrara la interfaz de la figura rectángulo.

#### **3.2.10 Requisito funcional (Interfaz de la figura rectángulo)**

La interfaz de la figura rectángulo contendrá una imagen de la figura rectángulo en el centro de la interfaz y mediante sonido dirá que figura es y dará un ejemplo de un objeto que tenga similitud con la figura rectángulo, esta interfaz tiene dos botones, si damos click en el pictureBox llamado anterior, el usuario podrá regresar a la interfaz de la figura cuadrado y al dar click en el pictureBox llamado siguiente se mostrara la interfaz de la figura triangulo.

#### **3.2.11 Requisito funcional (Interfaz de la figura triangulo)**

La interfaz de la figura triangulo contendrá una imagen de la figura triangulo en el centro de la interfaz y mediante sonido dirá que figura es y dará un ejemplo de un objeto que tenga similitud con la figura triangulo, esta interfaz tiene dos botones, si damos click en el pictureBox llamado anterior, el usuario podrá regresar a la interfaz de la figura rectángulo y al dar click en el pictureBox llamado siguiente se mostrara la interfaz de la figura circulo.

#### **3.2.12 Requisito funcional (Interfaz de la figura circulo)**

La interfaz de la figura circulo contendrá una imagen de la figura circulo en el centro de la interfaz y mediante sonido dirá que figura es y dará un ejemplo de un objeto que tenga similitud con la figura circulo, esta interfaz tiene dos botones, si damos click en el pictureBox llamado anterior, el usuario podrá regresar a la interfaz de la figura triangulo y al dar click en el pictureBox llamado siguiente se mostrara la interfaz de la Introducción a las figuras.

#### **3.2.13 Requisito funcional (Introducción Números)**

La introducción números contendrá sonidos, los cuales mencionaran que se ha entrado al apartado de los numeros, para proseguir a la siguiente interfaz se tendrá que dar click en el pictureBox llamado siguiente, y se mostrara la interfaz del número 0.

#### **3.2.14 Requisito funcional (Interfaz Número 0)**

El cual mostrara la siguiente interfaz, la cual contendrá una imagen del número 0 en el centro de la interfaz y mediante sonido dirá que número es y dará un ejemplo de una persona, animal o cosa que comience con el número 0, al dar click en el pictureBox llamado siguiente se mostrara la interfaz del número 1.

### **3.2.15 Requisito funcional (Interfaz Número 1)**

El cual mostrara la siguiente interfaz, la cual contendrá una imagen del número 1 en el centro de la interfaz y mediante sonido dirá que número es y dará un ejemplo de una persona, animal o cosa que comience con el número 1, al dar click en el pictureBox llamado siguiente se mostrara la interfaz del número 2.

#### **3.2.16 Requisito funcional (Interfaz Número 2)**

La interfaz del número 2 contendrá una imagen del número 2 en el centro de la interfaz y mediante sonido dirá que número es y dará un ejemplo de una persona, animal o cosa que comience con el número 2, esta interfaz tiene dos botones, si damos click en el pictureBox llamado anterior, el usuario podrá regresar a la interfaz del número 1 y al dar click en el pictureBox llamado siguiente se mostrara la interfaz del número 3.

### **3.2.17 Requisito funcional (Interfaz Número 3)**

La interfaz del número 3 contendrá una imagen del número 3 en el centro de la interfaz y mediante sonido dirá que número es y dará un ejemplo de una persona, animal o cosa que comience con el número 3, esta interfaz tiene dos botones, si damos click en el pictureBox llamado anterior, el usuario podrá regresar a la interfaz del número 2 y al dar click en el pictureBox llamado siguiente se mostrara la interfaz del número 4.

#### **3.2.18 Requisito funcional (Interfaz Número 4)**

La interfaz del número 4 contendrá una imagen del número 4 en el centro de la interfaz y mediante sonido dirá que número es y dará un ejemplo de una persona, animal o cosa que comience con el número 4, esta interfaz tiene dos botones, si damos click en el pictureBox llamado anterior, el usuario podrá regresar a la interfaz del número 3 y al dar click en el pictureBox llamado siguiente se mostrara la interfaz del número 5.

# **3.2.19 Requisito funcional (Interfaz Número 5)**

La interfaz del número 5 contendrá una imagen del número 5 en el centro de la interfaz y mediante sonido dirá que número es y dará un ejemplo de una persona, animal o cosa que comience con el número 5, esta interfaz tiene dos botones, si damos click en el pictureBox llamado anterior, el usuario podrá regresar a la interfaz del número 4 y al dar click en el pictureBox llamado siguiente se mostrara la interfaz del número 6.

#### **3.2.20 Requisito funcional (Interfaz Número 6)**

La interfaz del número 6 contendrá una imagen del número 6 en el centro de la interfaz y mediante sonido dirá que número es y dará un ejemplo de una persona, animal o cosa que comience con el número 6, esta interfaz tiene dos botones, si damos click en el pictureBox llamado anterior, el usuario podrá regresar a la interfaz del número 5 y al dar click en el pictureBox llamado siguiente se mostrara la interfaz del número 7.

#### **3.2.21 Requisito funcional (Interfaz Número 7)**

La interfaz del número 7 contendrá una imagen del número 7 en el centro de la interfaz y mediante sonido dirá que número es y dará un ejemplo de una persona, animal o cosa que comience con el número 7, esta interfaz tiene dos botones, si damos click en el pictureBox llamado anterior, el usuario podrá regresar a la interfaz del número 6 y al dar click en el pictureBox llamado siguiente se mostrara la interfaz del número 8.

#### **3.2.22 Requisito funcional (Interfaz Número 8)**

La interfaz del número 8 contendrá una imagen del número 8 en el centro de la interfaz y mediante sonido dirá que número es y dará un ejemplo de una persona, animal o cosa que comience con el número 8, esta interfaz tiene dos botones, si damos click en el pictureBox llamado anterior, el usuario podrá regresar a la interfaz del número 7 y al dar click en el pictureBox llamado siguiente se mostrara la interfaz del número 9.

### **3.2.23 Requisito funcional (Interfaz Número 9)**

La interfaz del número 9 contendrá una imagen del número 9 en el centro de la interfaz y mediante sonido dirá que número es y dará un ejemplo de una persona, animal o cosa que comience con el número 9, esta interfaz tiene dos botones, si damos click en el pictureBox llamado anterior, el usuario podrá regresar a la interfaz de número 8 y al dar click en el pictureBox llamado siguiente se mostrara la interfaz de la Introducción a los números.

#### **3.2.24 Requisito funcional (Introducción colores)**

La introducción colores contendrá sonidos, los cuales mencionaran que se ha entrado al apartado de las colores, para proseguir a la siguiente interfaz se tendrá que dar click en el pictureBox llamado siguiente, y se mostrara la interfaz del color vocal Blanco.

#### **3.2.25 Requisito funcional (Interfaz del color Blanco)**

El cual mostrara la siguiente interfaz, la cual contendrá una imagen del color Blanco en el centro de la interfaz y mediante sonido dirá que color es.

Al dar click en el pictureBox llamado siguiente se mostrara la interfaz del color Rosa.

# **3.2.26 Requisito funcional (Interfaz del color Rosa)**

El cual mostrara la siguiente interfaz, la cual contendrá una imagen del color Rosa en el centro de la interfaz y mediante sonido dirá que color es. Esta interfaz tiene dos botones, si damos click en el pictureBox llamado anterior, el usuario podrá regresar a la interfaz del color Blanco y al dar click en el pictureBox llamado siguiente se mostrara la interfaz del color Amarillo.

### **3.2.27 Requisito funcional (Interfaz del color Amarillo)**

El cual mostrara la siguiente interfaz, la cual contendrá una imagen del color Amarillo en el centro de la interfaz y mediante sonido dirá que color es. Esta interfaz tiene dos botones, si damos click en el pictureBox llamado anterior, el usuario podrá regresar a la interfaz del color Rosa y al dar click en el pictureBox llamado siguiente se mostrara la interfaz del color verde.

#### **3.2.28 Requisito funcional (Interfaz del color Verde)**

El cual mostrara la siguiente interfaz, la cual contendrá una imagen del color Verde en el centro de la interfaz y mediante sonido dirá que color es. Esta interfaz tiene dos botones, si damos click en el pictureBox llamado anterior, el usuario podrá regresar a la interfaz del color Amarillo y al dar click en el pictureBox llamado siguiente se mostrara la interfaz del color Azul.

### **3.2.29 Requisito funcional (Interfaz del color Azul)**

El cual mostrara la siguiente interfaz, la cual contendrá una imagen del color Azul en el centro de la interfaz y mediante sonido dirá que color es. Esta interfaz tiene dos botones, si damos click en el pictureBox llamado anterior, el usuario podrá regresar a la interfaz del color Verde y al dar click en el pictureBox llamado siguiente se mostrara la interfaz del color morado.

# **3.2.30 Requisito funcional (Interfaz del color Morado)**

El cual mostrara la siguiente interfaz, la cual contendrá una imagen del color Morado en el centro de la interfaz y mediante sonido dirá que color es. Esta interfaz tiene dos botones, si damos click en el pictureBox llamado anterior, el usuario podrá regresar a la interfaz del color azul y al dar click en el pictureBox llamado siguiente se mostrara la interfaz del color negro.

#### **3.2.31 Requisito funcional (Interfaz del color Negro)**

El cual mostrara la siguiente interfaz, la cual contendrá una imagen del color Negro en el centro de la interfaz y mediante sonido dirá que color es. Esta interfaz tiene dos botones, si damos click en el pictureBox llamado anterior, el usuario podrá regresar a la interfaz del color morado y al dar click en el pictureBox llamado inicio se mostrara la interfaz del menú.

#### **3.2.32 Requisito funcional (Interfaz Introducción Ejercicios)**

La interfaz de introducción ejercicios contendrá sonidos, los cuales indicaran que se ha entrado al apartado de los ejercicios, para proseguir a la siguiente interfaz se tendrá que dar click en el pictureBox llamado Comenzar, y se mostrara la interfaz Menú ejercicios.

#### **3.2.33 Requisito funcional (Interfaz Menú Ejercicios)**

En la interfaz del menú ejercicios se encontraran cuatro pictureBox, los cuales cada uno llevara al usuario a los ejercicios dependiendo del pictureBox en el que se dio click, como opciones se encuentran:

- **Vocales**
- **Figuras Geométricas**
- **Números**
- **Colores**
- **Salir.**

#### **3.2.34 Requisito funcional (Interfaz Ejercicios vocales)**

La interfaz de ejercicios vocales contendrá 6 pictureBox cada uno de ellos indicara sonidos, los cuales indicaran que se ha entrado al apartado de los ejercicios de las vocales, para proseguir a la siguiente interfaz se tendrá que dar click en el pictureBox llamado Comenzar, y se mostrara la interfaz Ej\_vocales1.

#### **3.3 Requisitos no funcionales**

#### **3.3.1 Requisitos de rendimiento**

La funcionalidad del sistema se manejara en tiempo real ya que el programa será instalado en varios equipos de cómputo el cual permitirá que el sistema sea utilizado por distintos usuarios al mismo tiempo sin tener que esperar a que un usuario termine de manipular dicha aplicación.

#### **3.3.2 Seguridad**

**N A**

#### **3.3.3 Fiabilidad**

Es uno de los factores que dará confianza al usuario, para lo cual el sistema está controlando y es apto al responde todo tipo de incidente.

#### **3.3.4 Disponibilidad**

El sistema ha sido desarrollado tomando en cuenta las necesidades, requerimientos, reglas, de la cooperativa, por lo que se encuentra disponible el 90% del tiempo del día tomando en cuenta que el día tiene 24 horas; mientras que el 10% del tiempo es para tareas sobre el sistema.

#### **3.3.5 Mantenibilidad**

El sistema (kids time) deberá ser desarrollado de tal forma que si surge algún tipo de problema o error, el usuario con ayuda del "Manual de usuario" tendrá la habilidad suficiente para solucionarlo.

Además el desarrollador hará una visita anual al Jardín de niños donde será instalado el software para revisar si el sistema requiere de reparación o algún tipo de mantenimiento.

Se deben definir los programas o funciones específicas que permitan la configuración del entorno y/o programas que son de uso común o carácter específico, como lo pueden ser: el control de la fecha y la hora, impresión, conexión a la base de datos, acceso a la aplicación, etc.

#### **3.4 Otros requisitos**

El sistema de Kids Time trabaja bajo una serie de régimen legal, el cual incluye lo siguiente:

- **Derechos de autor:** El software no es gratuito, por lo cual cualquier uso externo al Jardín de Niños donde será instado debe ser pagado a la empresa desarrolladora.
- **Cumplimiento de normas:** El software desarrollado deberá cumplir con la serie de normas culturales, legales e incluso políticas de la compañía a la que le será desarrollado el software.

### **4 Apéndices**

#### **Encuesta**

Una de las técnicas de recopilación de requerimientos para el sistema Kids Time, está basada en la realización de encuestas, las cuales fueron aplicadas a los futuros usuarios del sistema de manera directa.

Las preguntas fueron:

- **1. ¿Conoce algún material didáctico basado en computadoras para niños de preescolar?**
- **2. ¿Qué nombre le asignaría al sistema?**
- **3. ¿Qué tipo de material didáctico cree que debería contener este tipo de sistema?**
- **4. ¿Cuenta con algún programa educativo?**
- **5. ¿Le gustaría que el material sea el básico?**

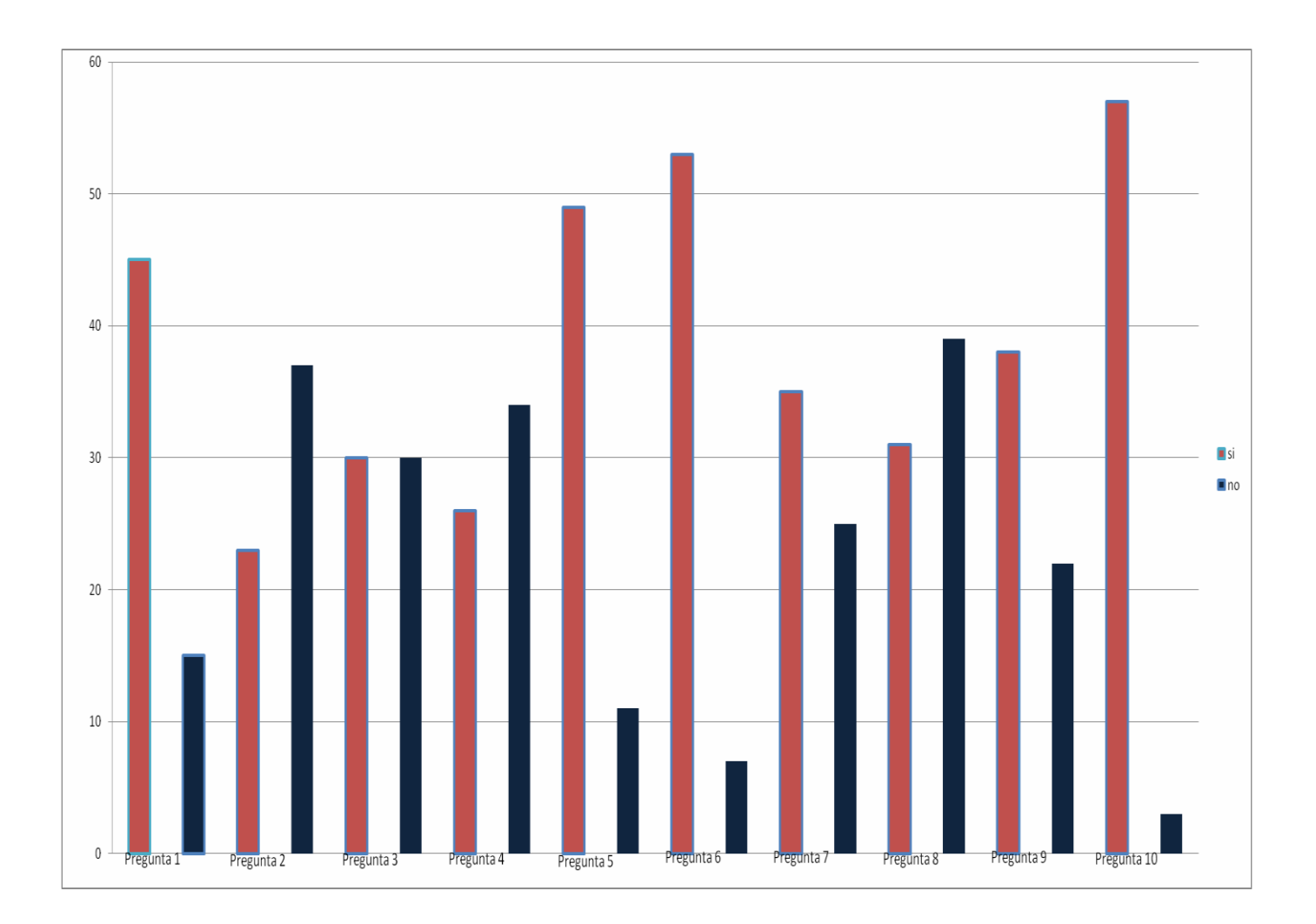

# 4. Definición de variables de ambiente y librerías.

Librería utilizada para efectuar algún tipo de sonido.

# **Using System.Media;**

# 5. Programas especiales y de ambiente.

Para poder utilizar Kids Time manejaremos pc's con Windows que tenga las siguientes características:

- Procesador Intel Pentium o compatible, de 300 MHz o superior
- 256 Mb de RAM
- 125 Mb de espacio libre en disco duro
- Monitor Súper VGA (800x600) o superior
- Microsoft Windows NT, 2000, XP, 2003 o Vista
- **Windows NT**: Es nueva tecnología para el mundo de las PC y es diferente por su ambiente gráfico, pero realmente no es nueva tecnología.
- Está basado en variaciones del kernel de Mac de UNIX. La arquitectura del microkernel soporta aplicaciones no diseñadas para Windows NT.
- Operaciones básicas de sistemas y otras capas sobre ella.
- Soporta 5 subsistemas: Windows 32 bits / Windows 16 bits / DOS / POSIX / OS/2.
- Funciona como Cliente Servidor en un ambiente de red.
- Permite desarrollar servicios de redireccionamiento para LAN Manager de Mips, RISC y Digital Alpha.
- Soporta sistemas de multiproceso.
- Cada aplicación se encuentra ejecutando en un hilo tratado como una caja multiprocesadora.
- El servidor NT relacionado con Internet, envía la información con el servidor de Internet IIS versión 2.0. También hace uso del FTP. Relaciona nuevos rasgos punto a punto con el protocolo PPTP y TCP/IP.

**Windows 2000**: Es un [sistema operativo](http://es.wikipedia.org/wiki/Sistema_operativo) de [Microsoft](http://es.wikipedia.org/wiki/Microsoft) que se puso en circulación el [17 de febrero](http://es.wikipedia.org/wiki/17_de_febrero) de [2000](http://es.wikipedia.org/wiki/2000) con un cambio de nomenclatura para su sistema [NT.](http://es.wikipedia.org/wiki/Windows_NT) Así, [Windows NT](http://es.wikipedia.org/wiki/Windows_NT) 5.0 pasó a llamarse Windows 2000. Fue sucedido por [Windows XP](http://es.wikipedia.org/wiki/Windows_XP) para equipos de escritorio en octubre de 2001 y [Windows Server 2003](http://es.wikipedia.org/wiki/Windows_Server_2003) para servidores en abril de 2003.

Windows 2000 es un sistema operativo para empresas y es ideal para ejecutar servidores de red o los servidores de archivo. Dentro de las tareas que puede realizar se incluyen: crear cuentas de usuarios, asignar recursos y privilegios, actuar como [servidor](http://es.wikipedia.org/wiki/Servidor) web, [FTP](http://es.wikipedia.org/wiki/FTP), servidor de impresión, [DNS](http://es.wikipedia.org/wiki/DNS) o resolución de nombres de dominio, servidor [DHCP](http://es.wikipedia.org/wiki/DHCP), entre otros servicios básicos.

**Windows XP :** Es una versión de [Microsoft Windows,](http://es.wikipedia.org/wiki/Microsoft_Windows) línea de [sistemas](http://es.wikipedia.org/wiki/Sistemas_operativos)  [operativos](http://es.wikipedia.org/wiki/Sistemas_operativos) desarrollado por [Microsoft.](http://es.wikipedia.org/wiki/Microsoft) Lanzado al mercado el [25 de](http://es.wikipedia.org/wiki/25_de_octubre)  [octubre](http://es.wikipedia.org/wiki/25_de_octubre) de [2001,](http://es.wikipedia.org/wiki/2001) actualmente es el sistema operativo para [x86](http://es.wikipedia.org/wiki/X86) más utilizado del planeta (con una cuota de mercado del 58,4%) y se considera que existen más de 400 millones de copias funcionando.<sup>[3](http://es.wikipedia.org/wiki/Windows_XP#cite_note-2)</sup> Las letras "**XP**" provienen de la palabra e**XP**eriencia (e**XP**erience en inglés).

Dispone de versiones para varios entornos informáticos, incluyendo [PCs](http://es.wikipedia.org/wiki/Computadora_personal) domésticos o de negocios, [equipos portátiles,](http://es.wikipedia.org/wiki/Computadora_port%C3%A1til) ["netbooks"](http://es.wikipedia.org/wiki/Netbook), ["tablet PC"](http://es.wikipedia.org/wiki/Tablet_PC) y ["media center"](http://es.wikipedia.org/wiki/Centro_multimedia). Sucesor de [Windows](http://es.wikipedia.org/wiki/Windows_2000)  [2000](http://es.wikipedia.org/wiki/Windows_2000) junto con [Windows ME,](http://es.wikipedia.org/wiki/Windows_ME) y antecesor de [Windows Vista,](http://es.wikipedia.org/wiki/Windows_Vista) es el primer sistema operativo de Microsoft orientado al consumidor que se construye con un núcleo y arquitectura de [Windows NT](http://es.wikipedia.org/wiki/Windows_NT) disponible en versiones para plataformas de [32](http://es.wikipedia.org/wiki/X86) y [64 bits.](http://es.wikipedia.org/wiki/X86-64)

Es también la primera versión de Windows que utiliza la activación del producto para reducir la piratería del software, una restricción que no sentó bien a algunos usuarios. Ha sido también criticado por las vulnerabilidades de seguridad, integración de [Internet Explorer,](http://es.wikipedia.org/wiki/Internet_Explorer) la inclusión del reproductor [Windows Media Player](http://es.wikipedia.org/wiki/Windows_Media_Player) y aspectos de su interfaz.

- **Fiable**
- **Protección de códigos mejorada**
- **Protección de archivos de Windows**
- **Windows Firewall**
- **Administrador de documentos adjuntos**
- **Fácil de Usar**
- **Entorno de usuario adaptable**
- **Grabación de CD integrada**

# 6. Flujo grama de información/proceso/actividad.

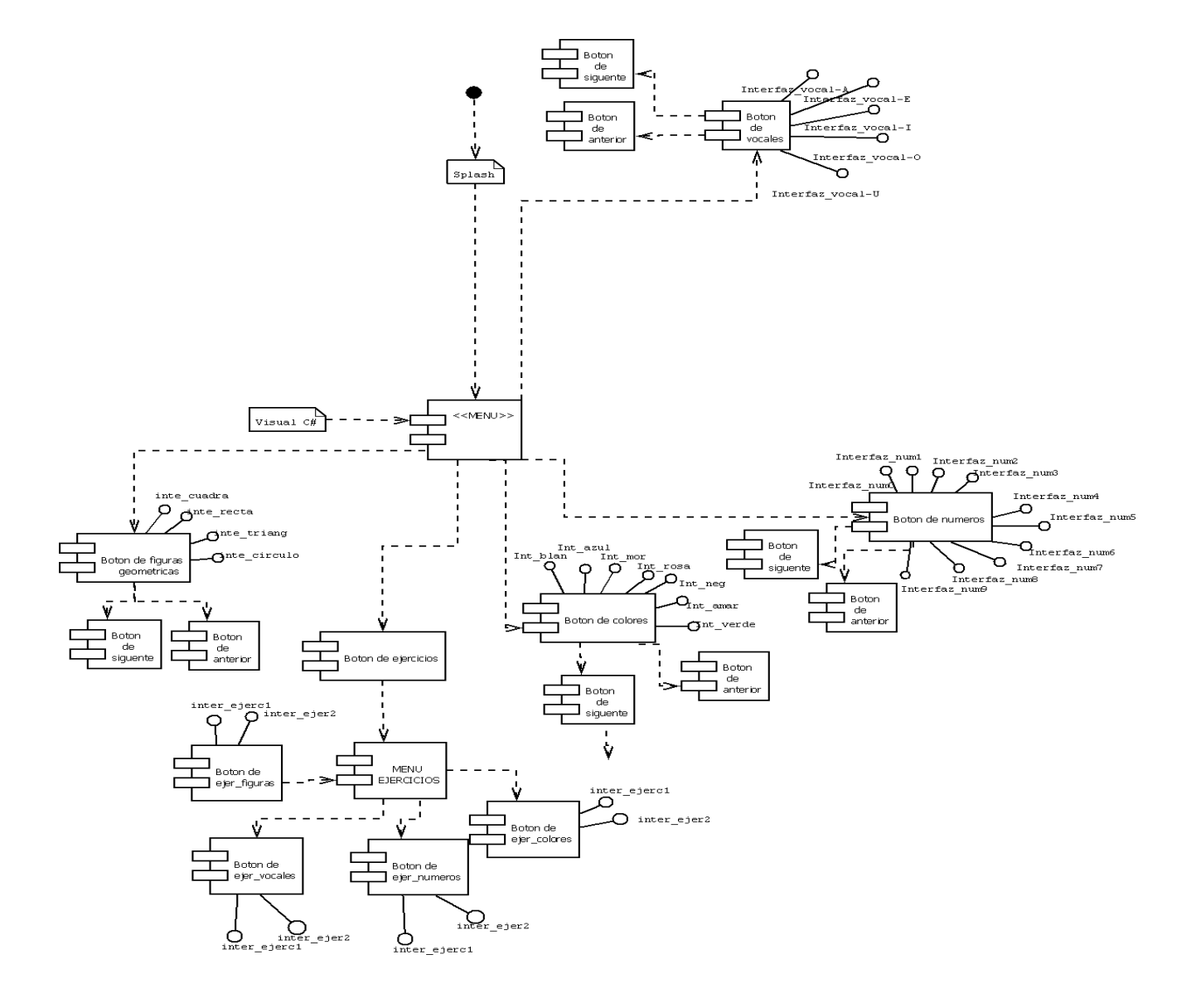

# 7. Restricciones o límites de la programación.

## **Mantenibilidad**

El sistema (kids time) deberá ser desarrollado de tal forma que si surge algún tipo de problema o error, el usuario con ayuda del "Manual de usuario" tendrá la habilidad suficiente para solucionarlo.

Además el desarrollador hará una visita anual al Jardín de niños donde será instalado el software para revisar si el sistema requiere de reparación o algún tipo de mantenimiento.

### **Portabilidad**

Kids Time fue desarrollado bajo la plataforma de Windows, las Pc's en las que será instalado el sistema deberán contar con algunas características necesaria para que este funcione de forma correcta.

- Procesador Intel Pentium o compatible, de 300 MHz o superior
- 256 Mb de RAM
- 125 Mb de espacio libre en disco duro
- Monitor Súper VGA (800x600) o superior
- Microsoft Windows NT, 2000, XP, 2003 o Vista